# **VARIO AI 8/SF**

### **I/O Extension Module With Eight Analog Input Channels**

6226000 -

User Manual 11/2001

This data sheet is only valid in association with the documents of the used fieldbus coupler

# <span id="page-0-0"></span>**Function**

The terminal is designed for use within an VARIO station. It is used to measure analog voltage or current signals.

### **Features**

- Eight analog single-ended signal inputs for the connection of either voltage or current signals
- Sensors are connected using 2-wire technology
- Various current and voltage measuring ranges
- Channels are configured independently of one another using the field-bus
- Measured values can be represented in five different formats
- 16-bit analog-to-digital converter
- Process data multiplex operation
- Diagnostic indicators

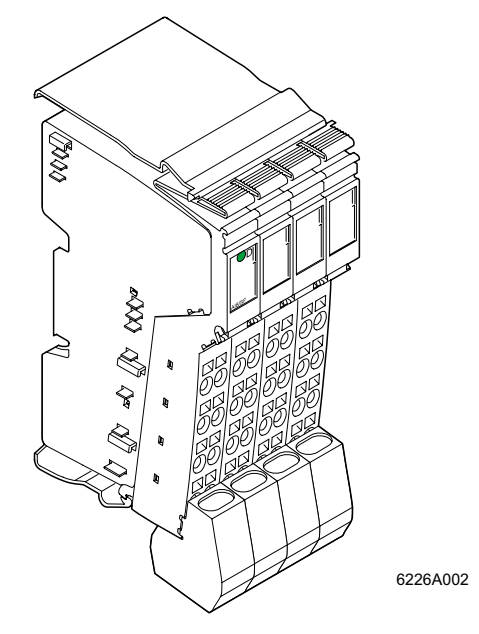

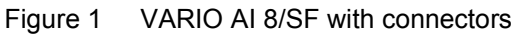

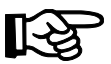

All modules will be delivered including connectors and labeling fields

# <span id="page-1-0"></span>**Table of Contents**

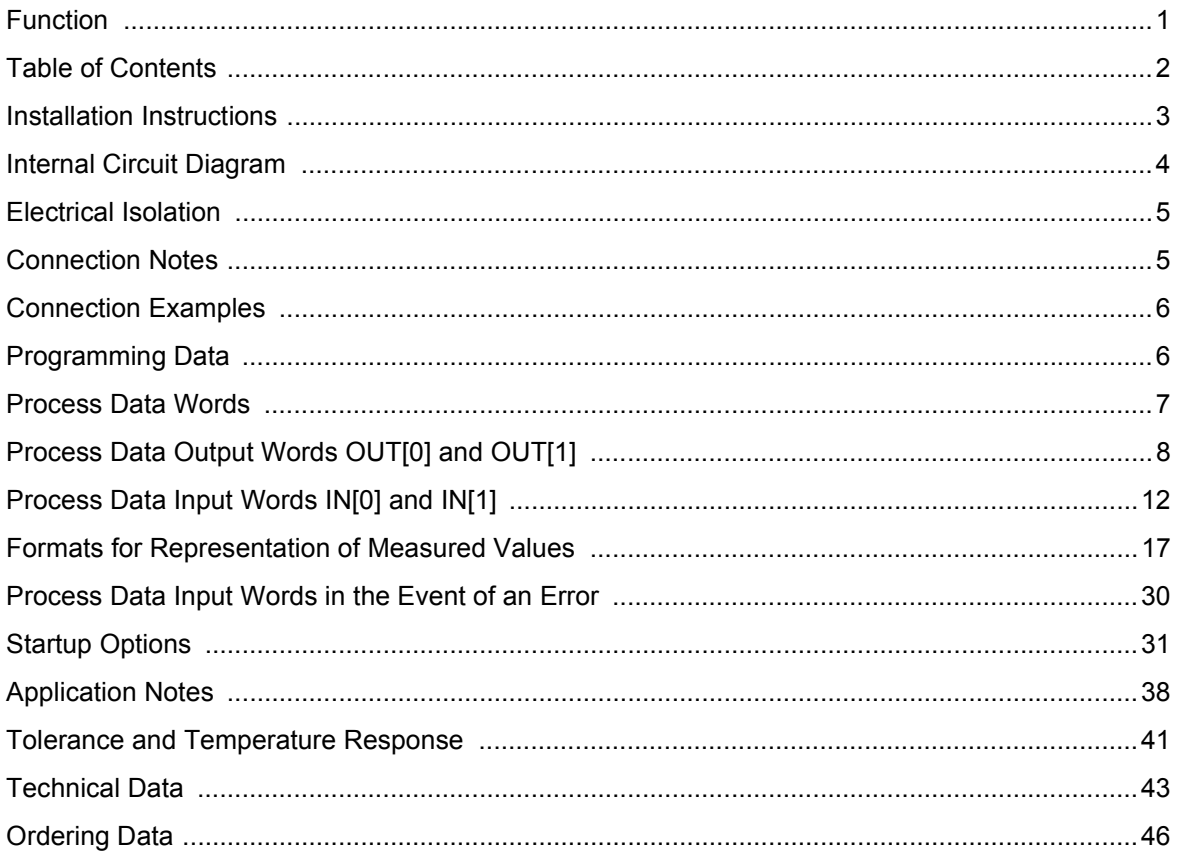

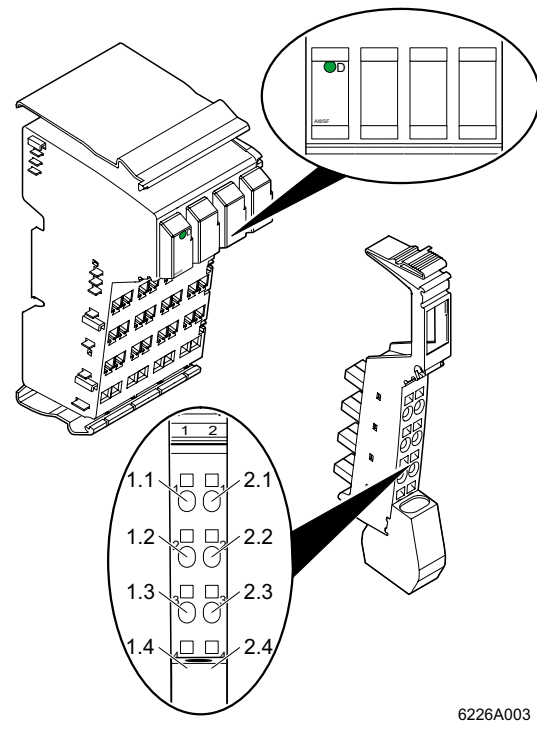

### **Local Diagnostic Indicators and Terminal Assignment**

### **Local Diagnostic Indicators**

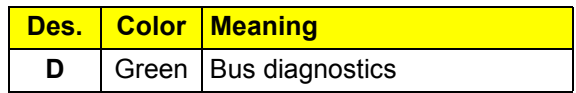

### **Terminal Assignment for Each Connector**

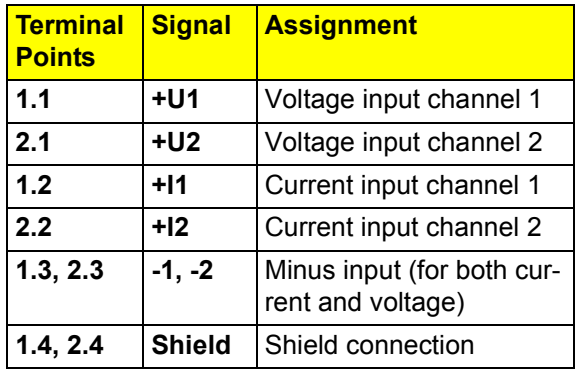

Figure 2 VARIO AI 8/SF with an appropriate connectors

# <span id="page-2-0"></span>**Installation Instructions**

High current flowing through potential jumpers  $U_M$  and  $U_S$  causes the temperature of the potential jumpers and the internal temperature of the terminal to increase. Observe the following instructions to keep the current flowing through the potential jumpers of the analog terminals as low as possible:

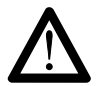

### **All of the analog terminals need a separate main circuit.**

If this is not possible in your application and if you are using analog terminals in a main circuit together with other terminals, place the analog terminals behind all the other terminals at the end of the main circuit.

# <span id="page-3-0"></span>**Internal Circuit Diagram**

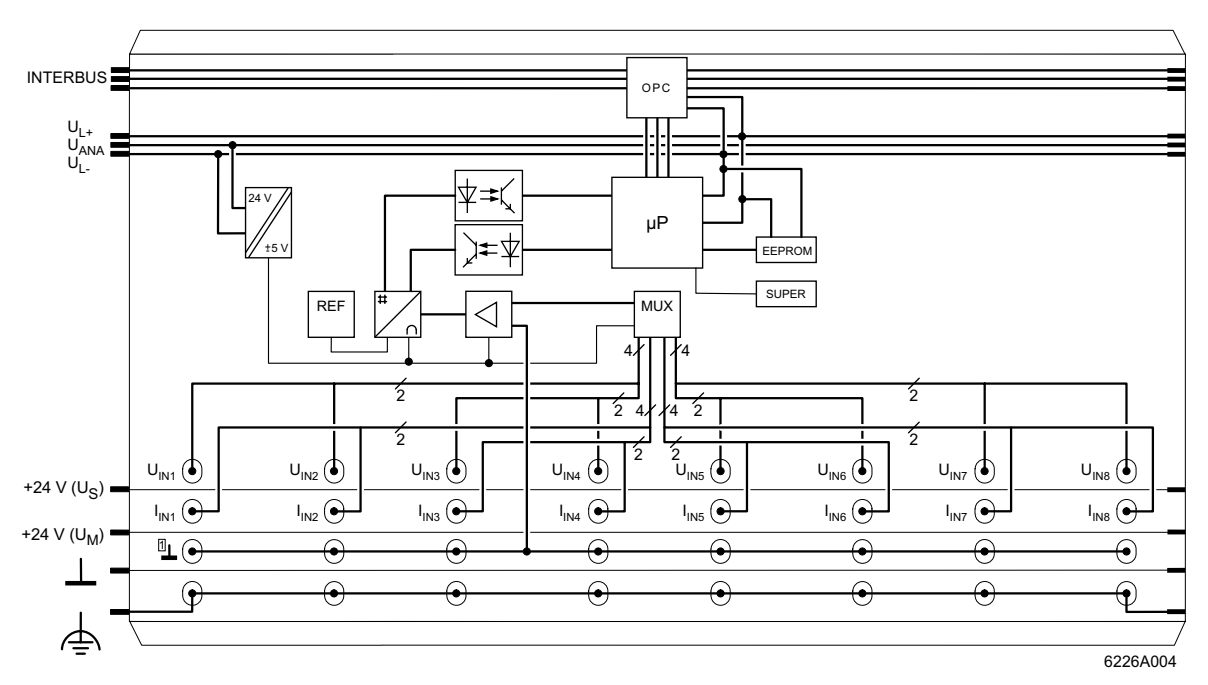

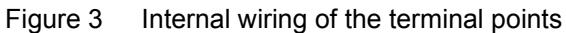

### Key:

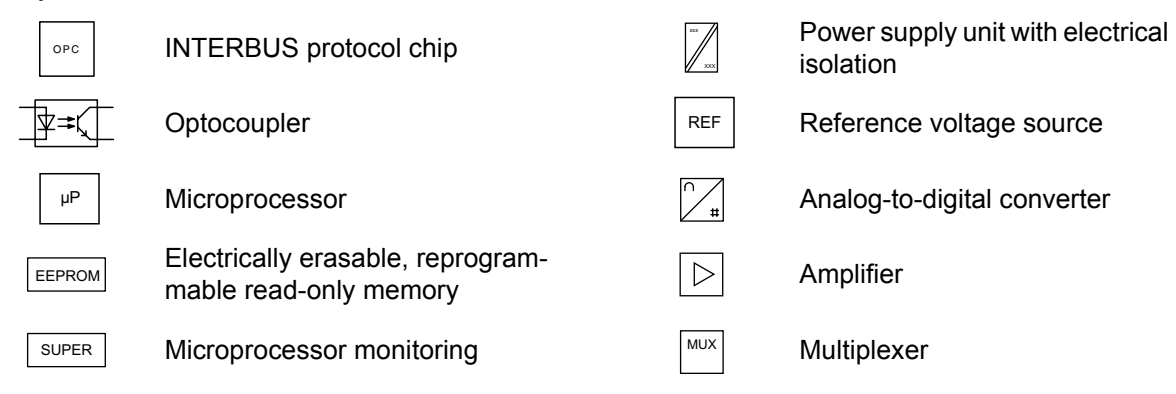

## <span id="page-4-0"></span>**Electrical Isolation**

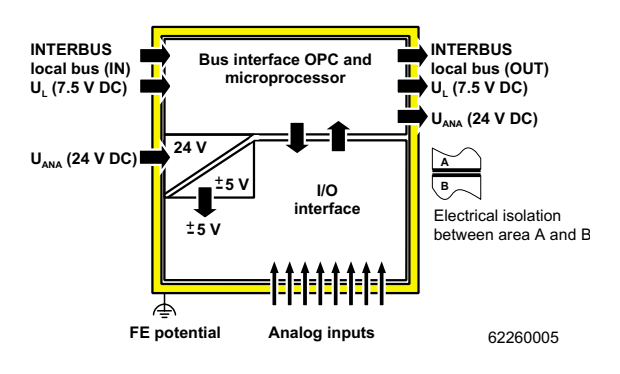

Figure 4 Electrical isolation of the individual function areas

# <span id="page-4-1"></span>**Connection Notes**

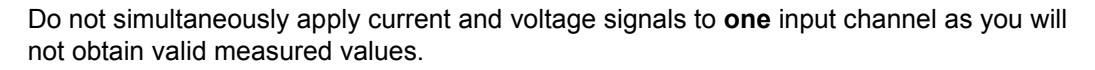

Do not connect voltages above  $\pm 2.5$  V to a current input. The electronics module will be damaged if the maximum permissible current of ±100 mA is exceeded.

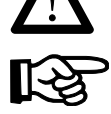

**Always** connect the analog sensors using shielded, twisted-pair cables.

Connect the shielding to the Inline terminal using the shield clamp. The clamp connects the shield directly to FE (functional earth ground) on the terminal side. Additional wiring is not required.

Isolate the shielding at the sensor or connect it with a high resistance and a capacitor to the PE potential.

# <span id="page-5-0"></span>**Connection Examples**

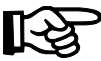

Observe the connection notes on [page 5.](#page-4-1)

Figure 5 shows the connection schematically (without shield connector).

### **Connection of Active Sensors**

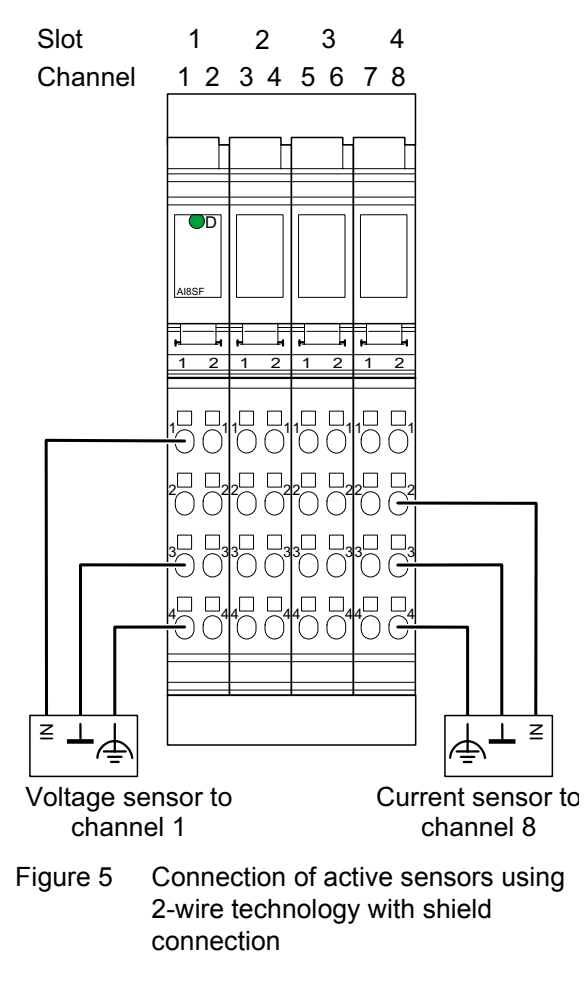

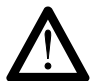

The sensors have the same reference potential.

# <span id="page-5-1"></span>**Programming Data**

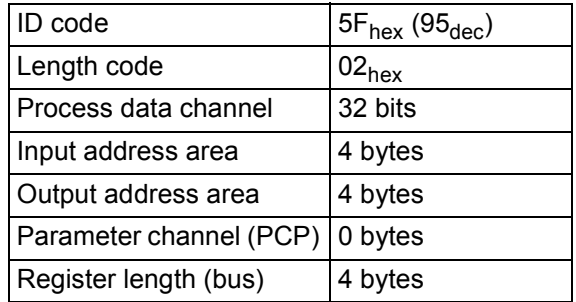

# <span id="page-6-0"></span>**Process Data Words**

### **Process Data Output Words for the Configuration of the Terminal (see [page 8\)](#page-7-0)**

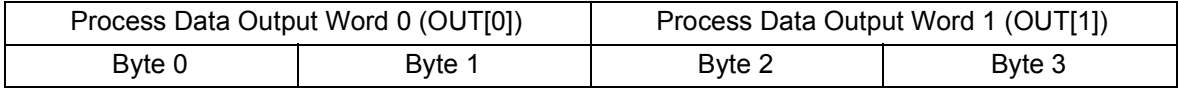

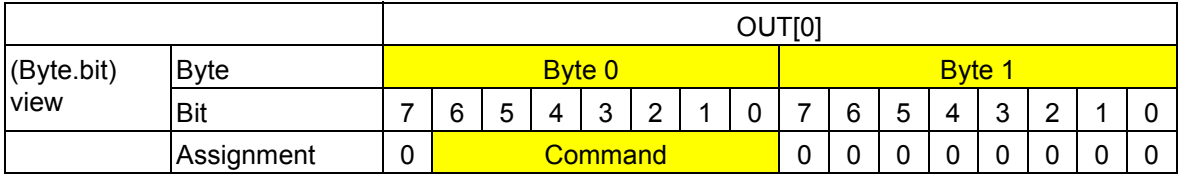

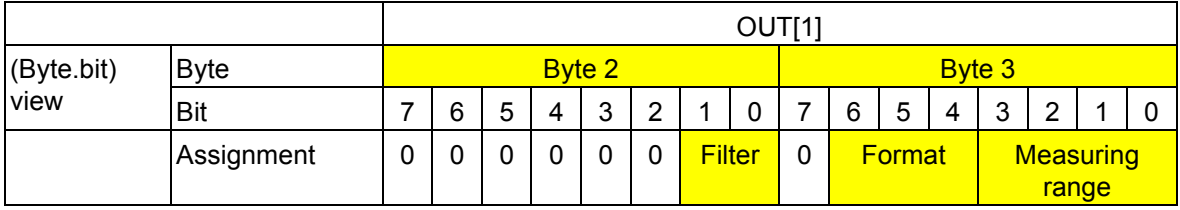

### **Process Data Input Words (see [page 12](#page-11-0))**

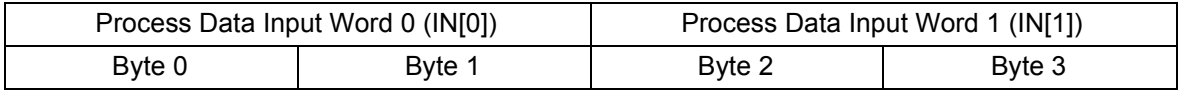

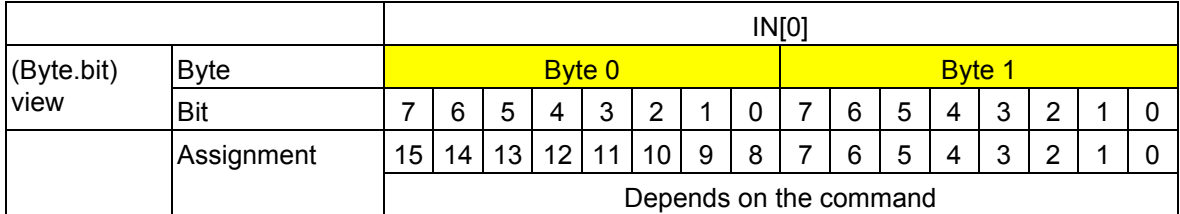

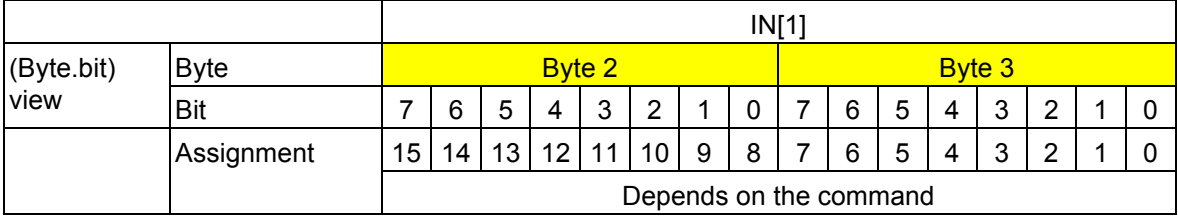

# <span id="page-7-0"></span>**Process Data Output Words OUT[0] and OUT[1]**

The terminal must be configured using the two process data output words. The word OUT[0] contains the command and the word OUT[1] contains the parameters for this command.

The following configurations are possible:

- Selecting a measuring range according to the input signal
- Selecting the mean-value generation (filtering)
- Changing the formats for the representation of measured values

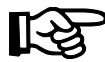

Current or voltage measurement is selected by applying the measured signal to the current or voltage input and then configuring the measuring range.

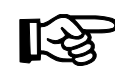

After applying voltage (power up) to the Inline station, the message "Measured value invalid" (diagnostic code 800 $4_{\text{hex}}$ ) appears in the process data input words for every channel scanned. The message is displayed until the appropriate channel has been configured.

If the configuration is changed, the message "Measured value invalid" (diagnostic code  $8004<sub>hex</sub>$ ) appears for a maximum of 100 ms.

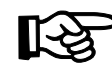

Please note the extended runtime when a channel is configured for the first time and every time a channel is reconfigured.

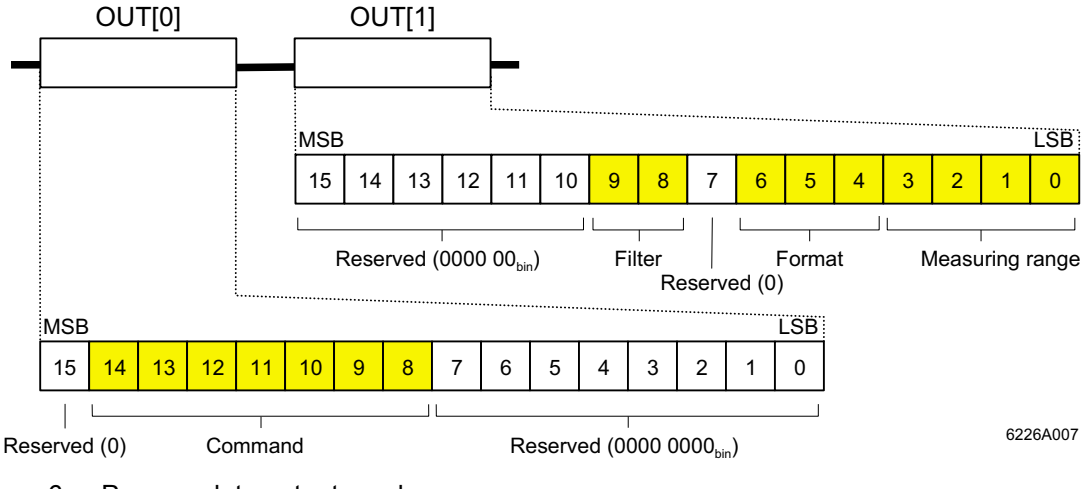

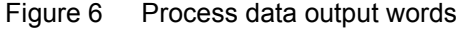

MSB Most significant bit LSB Least significant bit

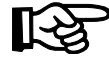

Set all reserved bits to 0.

### **OUT[0] (Command Code)**

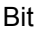

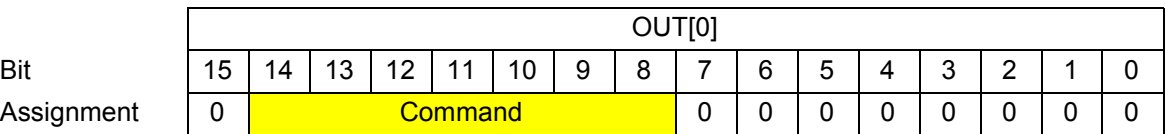

Bit 15 to bit 8 (command):

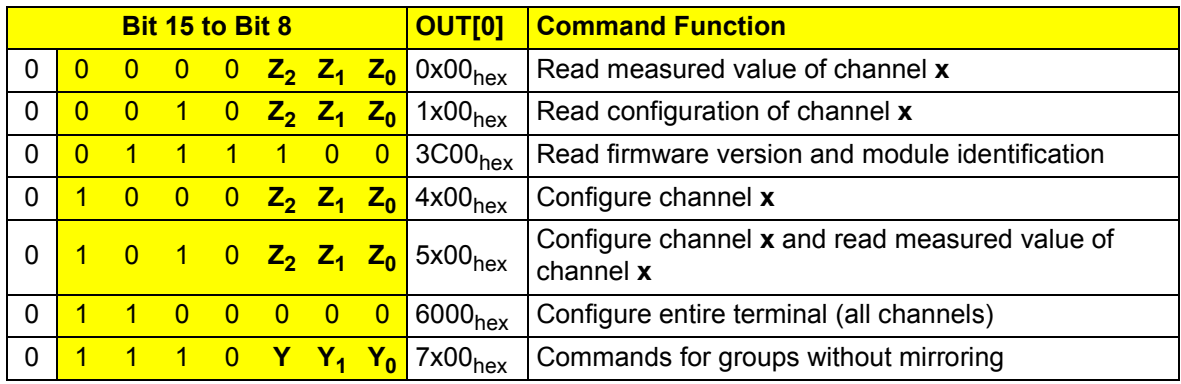

**Z2 Z1 Z0** Channel number

Y<sub>2</sub> Y<sub>1</sub> Y<sub>0</sub> Group number

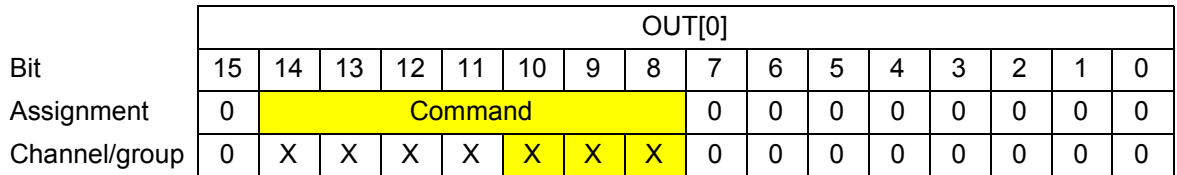

Bit 10 to bit 8 (channel number  $Z_2Z_1Z_0$  or group number  $Y_2Y_1Y_0$ ):

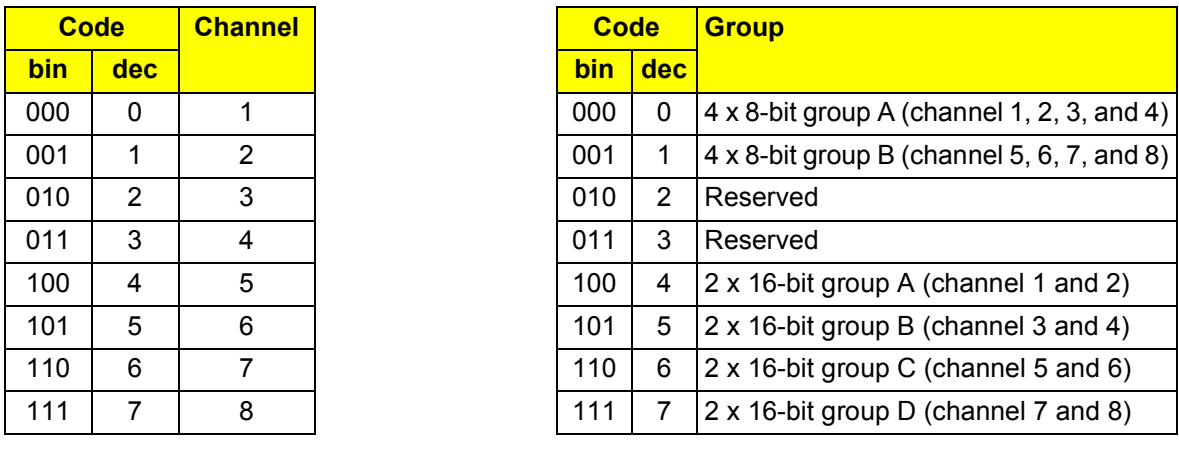

### **OUT[1] (Parameter Word)**

The parameters for the commands  $4x00_{hex}$ ,  $5x00_{hex}$ , and  $6000_{hex}$  must be specified in OUT[1]. This parameter word is only evaluated for these commands.

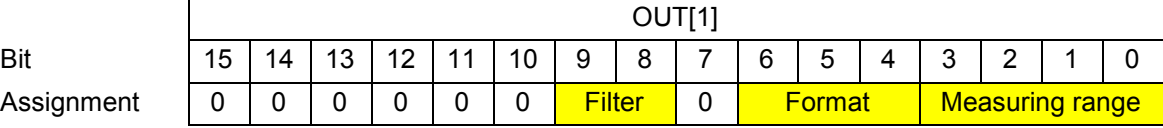

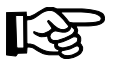

Assignment

If invalid parameters are specified in the parameter word, the command will not be executed. The command is confirmed in the input words with the set error bit.

#### Bit 9 and bit 8:

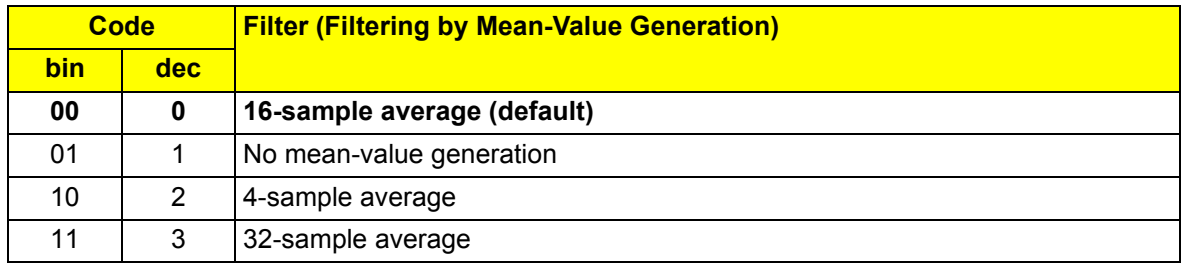

### Bit 6 to bit 4:

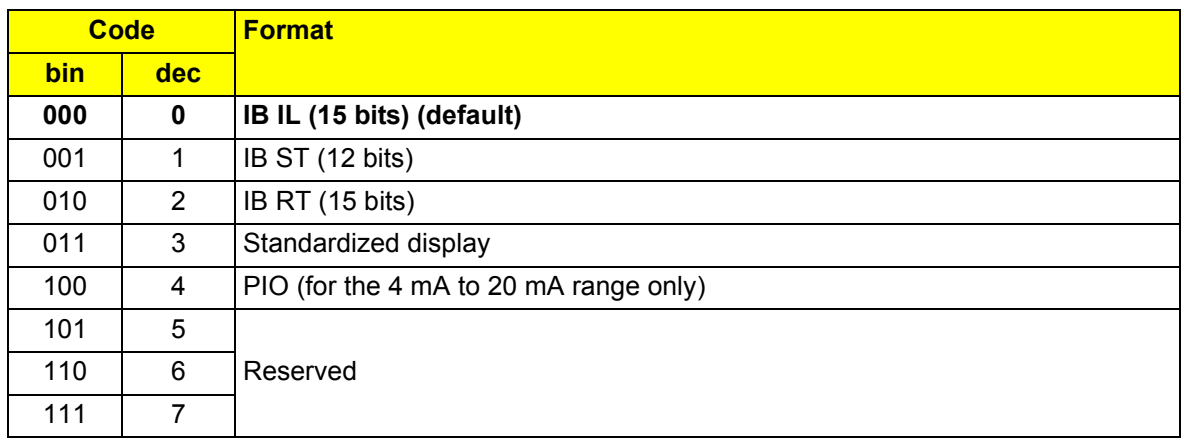

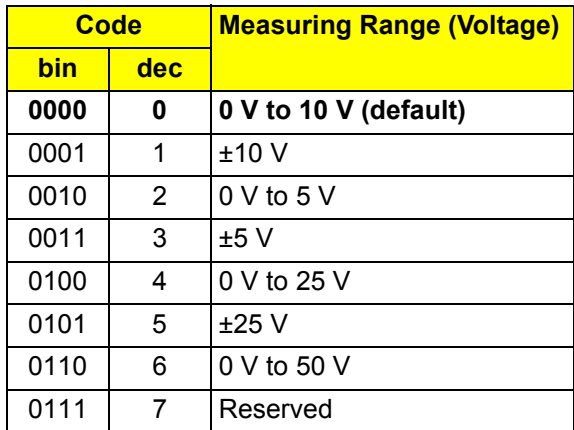

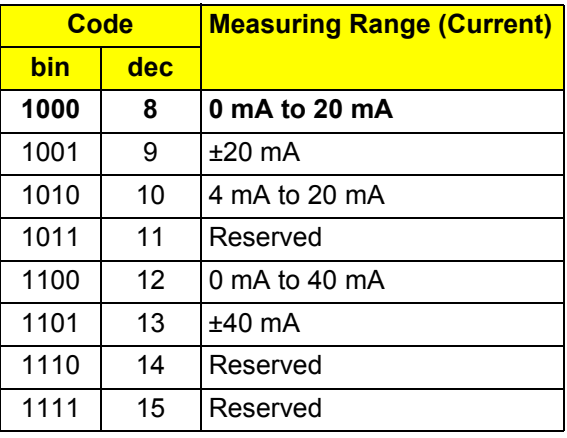

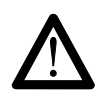

### **The differential voltage between different terminal inputs must not exceed 50 V.**

If, for example, the 0 V to 50 V range is used on one channel, the use of bipolar ranges is **not permitted** on any other channel.

Bit 3 to bit 0:

# <span id="page-11-0"></span>**Process Data Input Words IN[0] and IN[1]**

The measured values and diagnostic messages (diagnostic codes) are transmitted to the controller board or computer using the two process data input words. The contents of the words vary according to the command.

### **IN[0] and IN[1] for Commands 0x00<sub>hex</sub> to 6000<sub>hex</sub>**

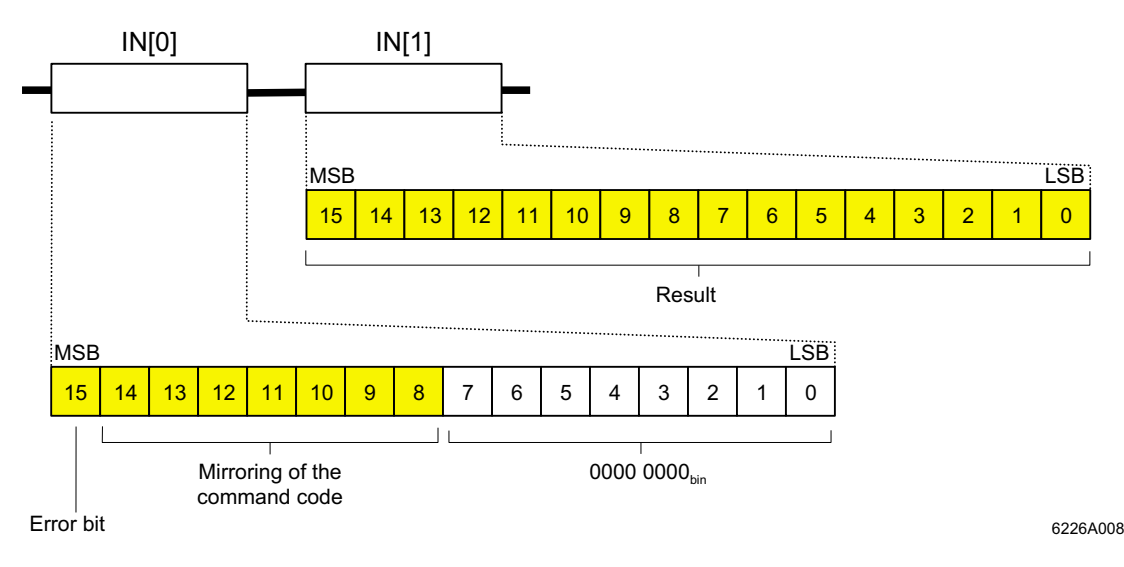

Figure 7 Process data input words

### **IN[0]**

The output word OUT[0], which contains the command code, is mirrored in the input word IN[0]. This confirms that the command has been executed correctly. If the command was not executed correctly, the error bit is set in bit 15 of the input word IN[0].

The error bit is set if one of the following reasons (see [page 30\)](#page-29-0):

- There is no valid configuration for the channel scanned
- There was an invalid parameter during configuration
- A reserved bit was set

The command is only mirrored if it has been executed completely. That means, for example, that the  $5x00<sub>hex</sub>$  command is only mirrored after the value has been read and not after reconfiguration.

### **IN[1]**

The input word IN[1] varies depending on the command.

IN[1] contains the firmware version and module identification for the  $3COO<sub>hex</sub>$  command.

Assignment

 $\Gamma$ 

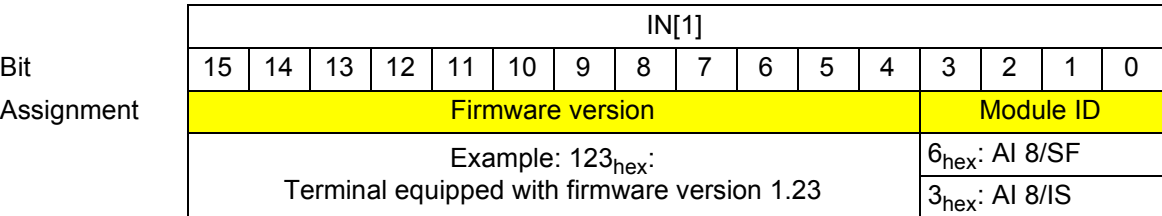

For the commands  $1x00_{hex}$ ,  $4x00_{hex}$ , and  $6000_{hex}$ , IN[1] contains the mirroring of the specified configuration.

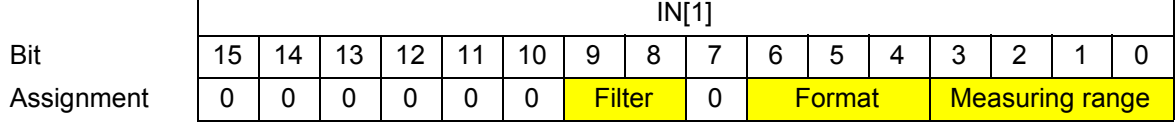

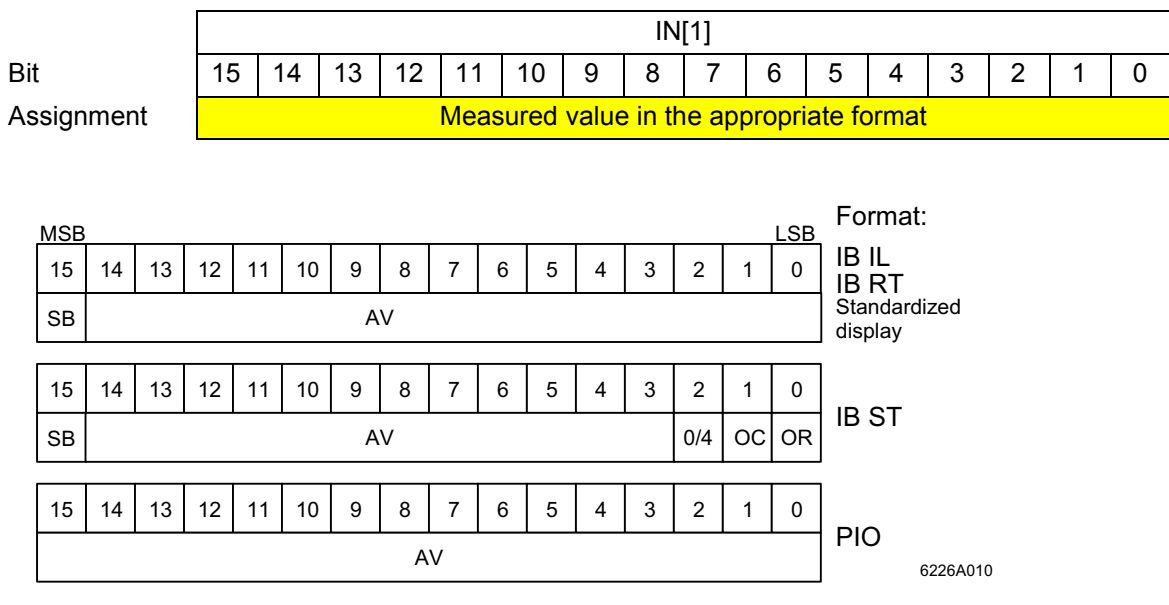

For the  $0x00_{hex}$  and  $5x00_{hex}$  commands, IN[1] contains the analog measured value.

Figure 8 Representation of the measured values in the different formats

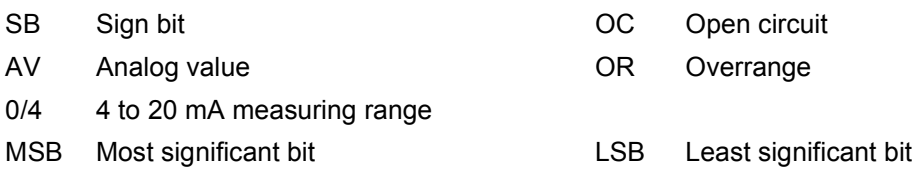

The individual formats are explained in the Section "Formats for Representation of Measured Values" [auf Seite 17.](#page-16-0)

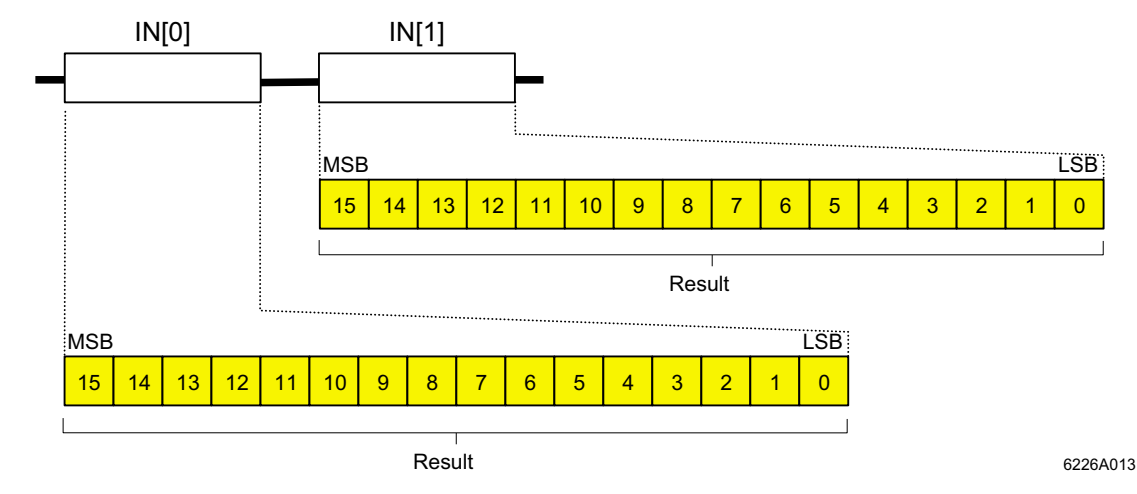

### **IN[0] and IN[1] for the Group-Commands 7x00**<sub>hex</sub>

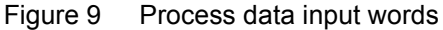

For the group commands  $7x00_{hex}$ , both input words contain the measured values of the channels that correspond with the group command.

### Group Commands for Two 16-bit Channels: 7400<sub>hex</sub>, 7500<sub>hex</sub>, 7600<sub>hex</sub>, and 7700<sub>hex</sub>

With commands for two 16-bit channels, the analog value of one channel is mapped to every input word. The display corresponds with the display in the input word IN[1] for the 0x00<sub>hex</sub> and 5x00<sub>hex</sub> commands.

### **Example 2 x 16-Bit Group A (Channels 1 and 2): 7400<sub>hex</sub> Command**

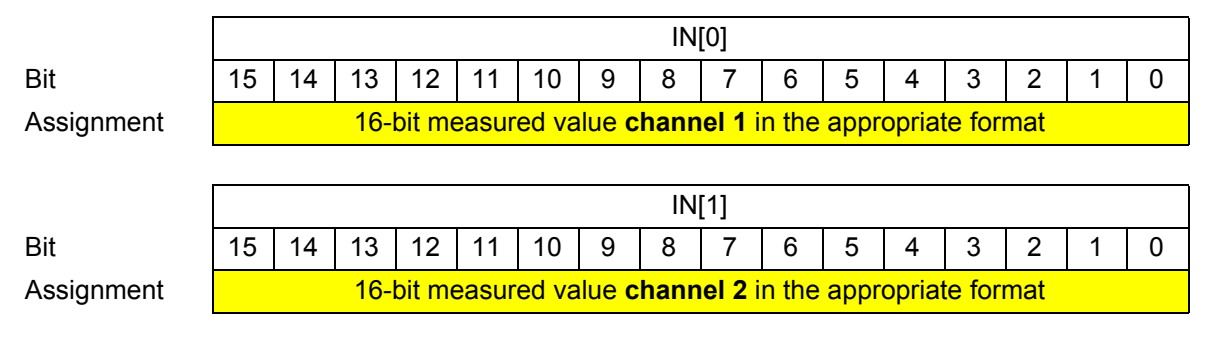

### Group Commands for Four 8-bit Channels: 7000<sub>hex</sub> and 7100<sub>hex</sub>

With commands for four channels, the analog values for two channels are mapped to every input word. The measured value for each channel is represented in eight bits. This measured value corresponds to bits 15 to 8 in the format displays of a 16-bit value.

### **Example 4 x 8-Bit Group A (Channels 1, 2, 3, and 4): 7000<sub>hex</sub> Command**

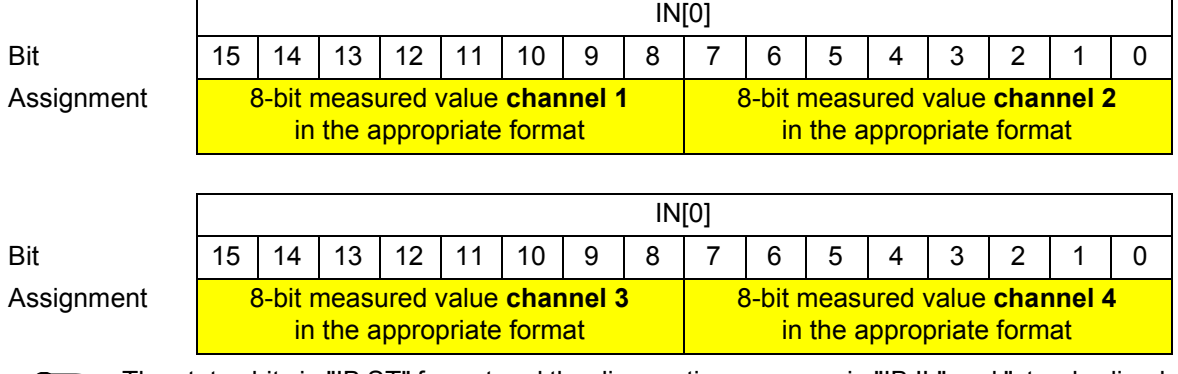

The status bits in "IB ST" format and the diagnostic messages in "IB IL" and "standardized display" format are not displayed in this configuration.

## <span id="page-16-0"></span>**Formats for Representation of Measured Values**

To ensure that the terminal can be operated in previously used data formats, the measured value representation can be switched to different formats. The "IB IL" format is the default.

Abbreviations used in the following tables:

- OR Overrange
- UR Under range

#### <span id="page-16-1"></span>**"IB IL" Format**

The measured value is represented in bits 14 to 0. An additional bit (bit 15) is available as a sign bit.

This format supports extended diagnostics. Values  $> 8000<sub>hex</sub>$  and  $< 8100<sub>hex</sub>$  indicate an error.

The following diagnostic codes are possible:

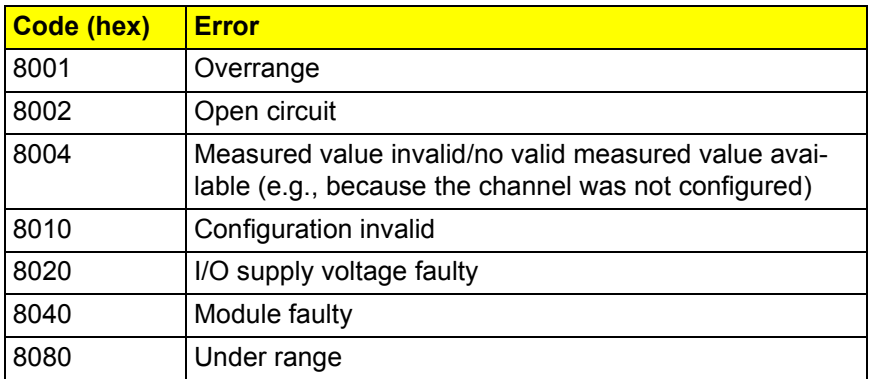

Measured value representation in "IB IL" format (15 bits)

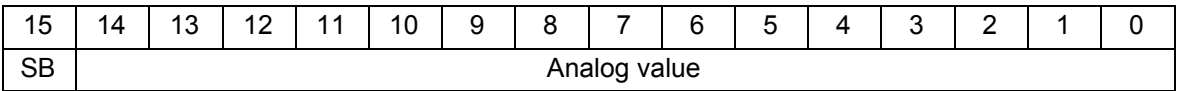

SB Sign bit

### **Significant Measured Values Voltage Ranges**

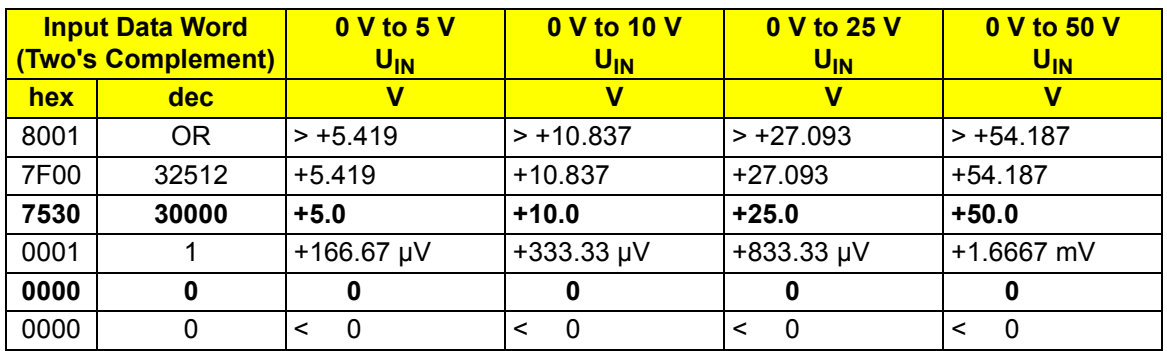

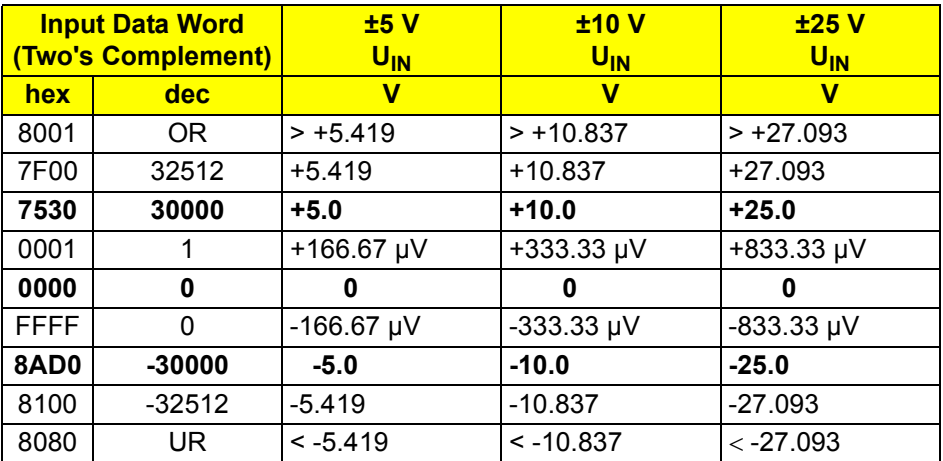

### **Current Ranges:**

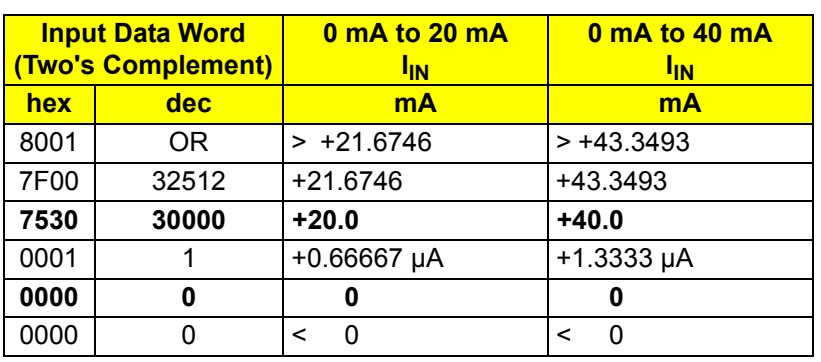

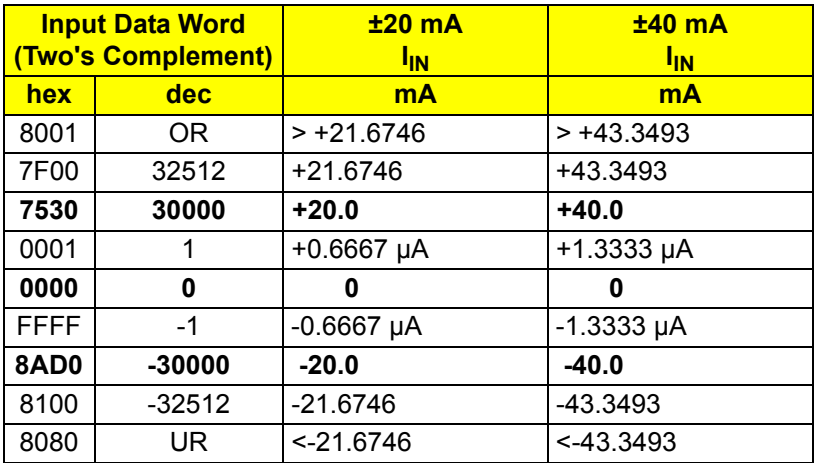

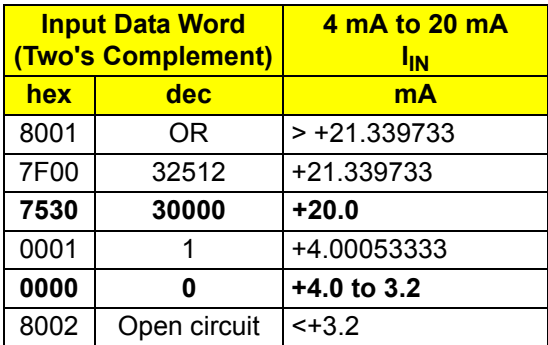

### **"IB ST" Format**

The measured value is represented in bits 14 to 3. The remaining 4 bits are sign, measuring range, and error bits.

This format corresponds to the data format used on INTERBUS ST modules.

Measured value representation in "IB ST" format (12 bits):

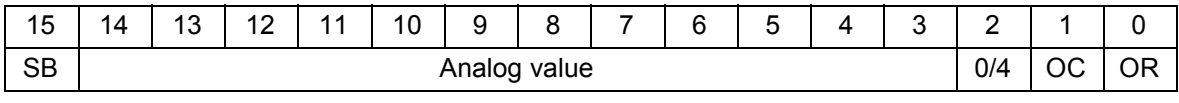

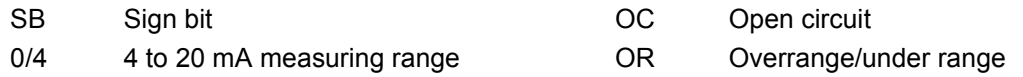

### **Significant Measured Values Voltage Ranges**

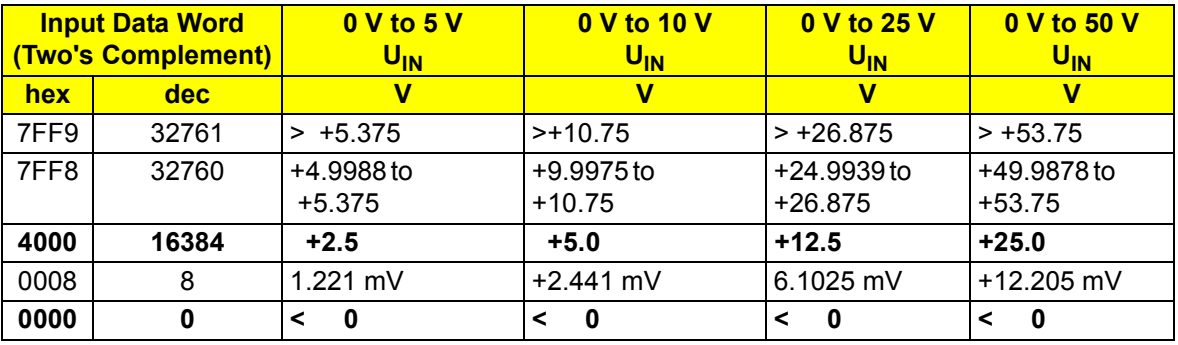

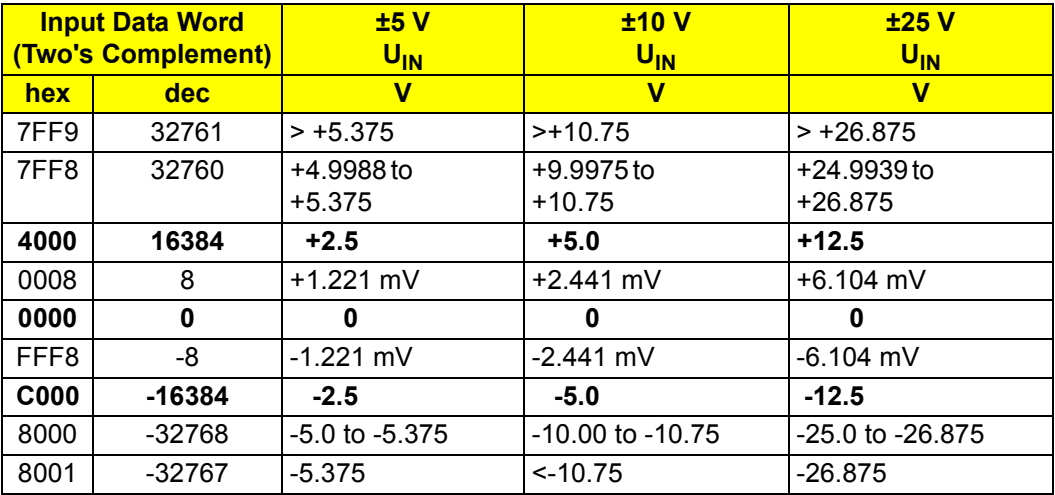

### **Current Ranges:**

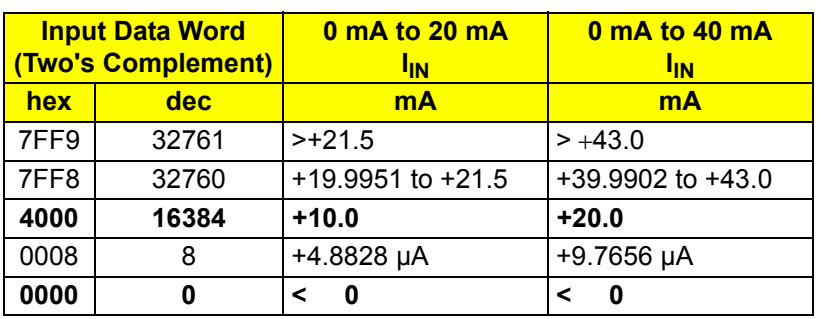

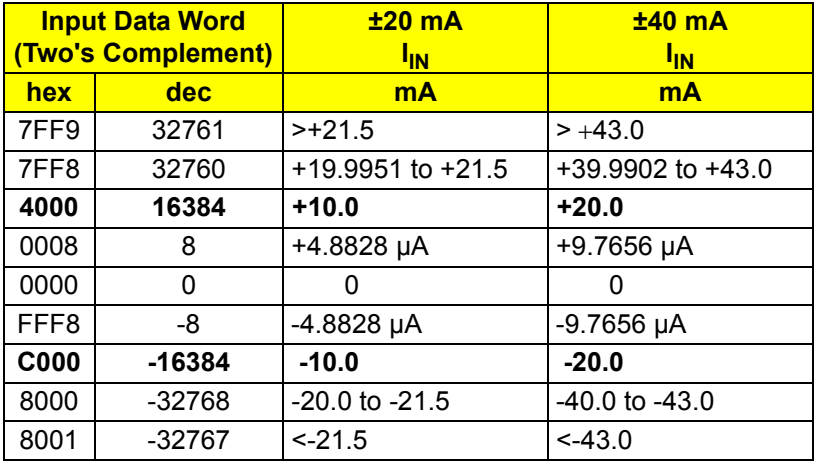

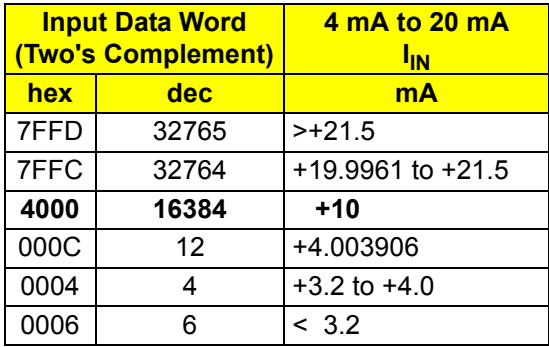

### **"IB RT" Format**

The measured value is represented in bits 14 to 0. An additional bit (bit 15) is available as a sign bit.

This format corresponds to the data format used on INTERBUS RT modules.

Diagnostic codes and error bits are not defined in this data format. An open circuit is indicated by the positive final value 7FFF<sub>hex</sub>.

Measured value representation in "IB RT" format (15 bits):

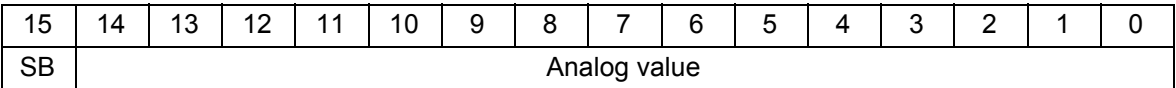

SB Sign bit

#### **Significant Measured Values Voltage Ranges**

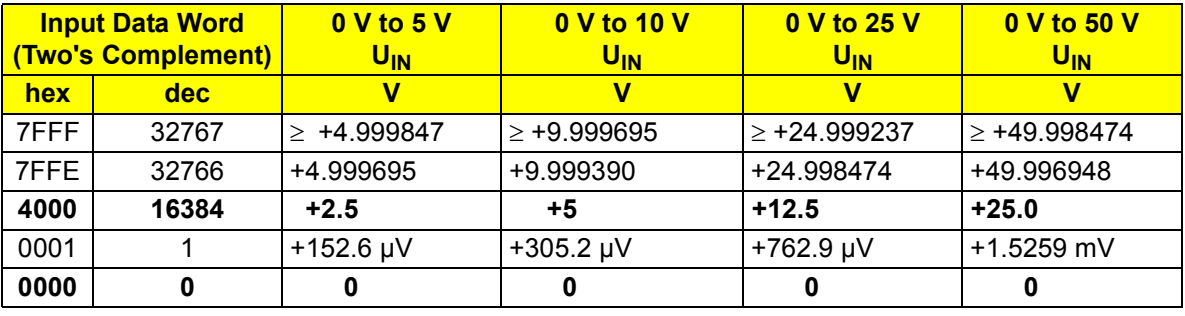

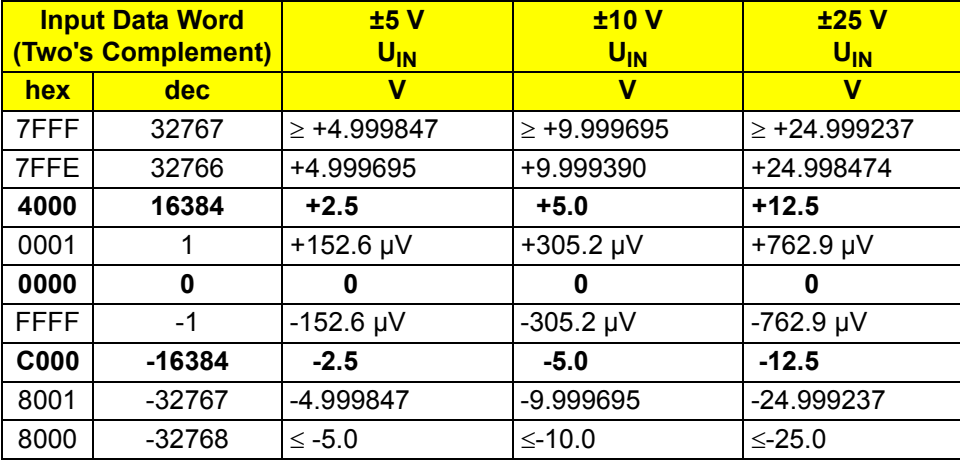

### **Current Ranges:**

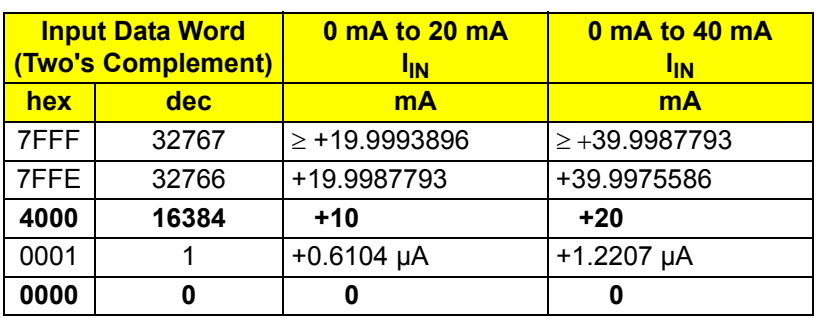

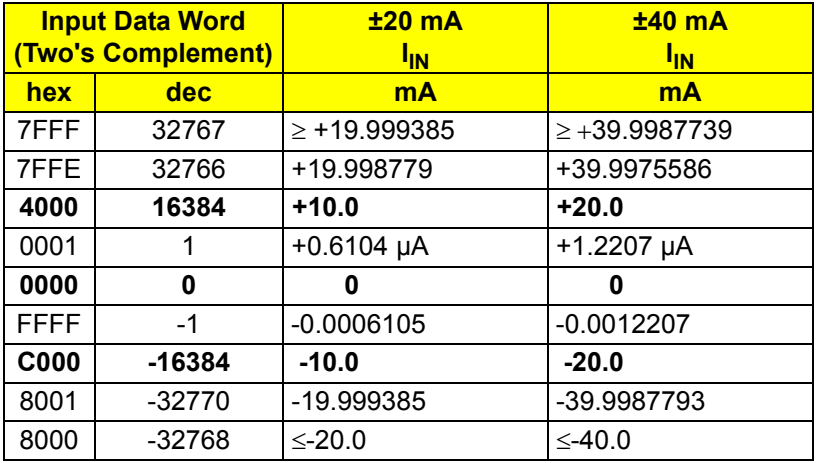

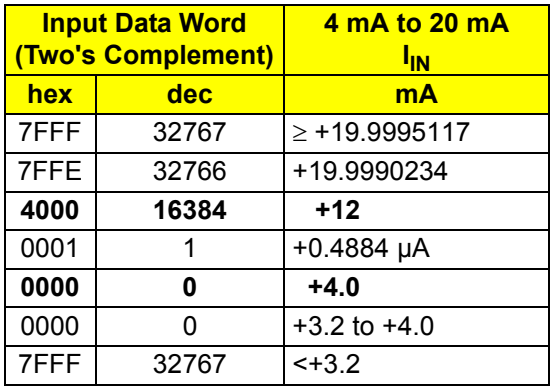

### <span id="page-23-0"></span>**"Standardized Display" Format**

The data is represented in bits 14 to 0. An additional bit (bit 15) is available as a sign bit.

In this format, data on the measuring range is standardized and represented in such a way that it indicates the corresponding value without conversion.

In this format, **one bit** has the following validity for the measuring ranges stated:

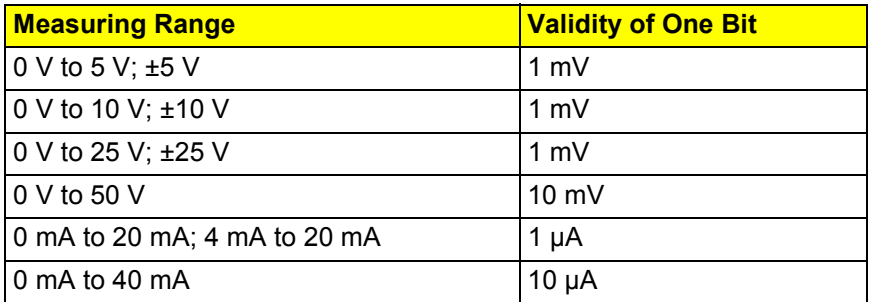

This format supports extended diagnostics. Values  $> 8000<sub>hex</sub>$  and  $< 8100<sub>hex</sub>$  indicate an error.

The following diagnostic codes are possible:

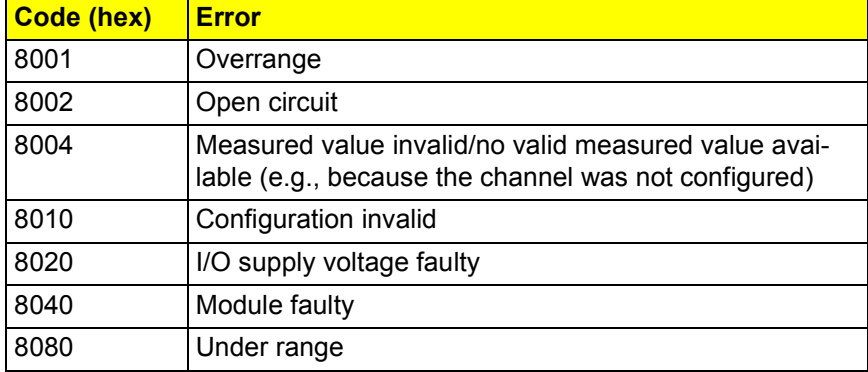

Measured value representation in "standardized display" format (15 bits):

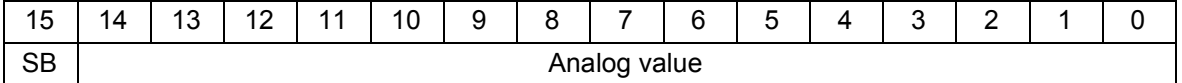

SB Sign bit

### **Significant Measured Values Voltage Ranges**

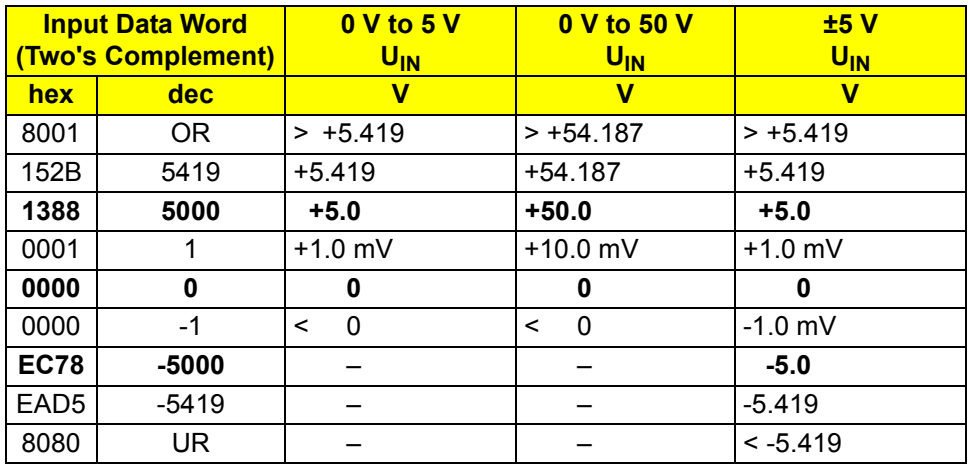

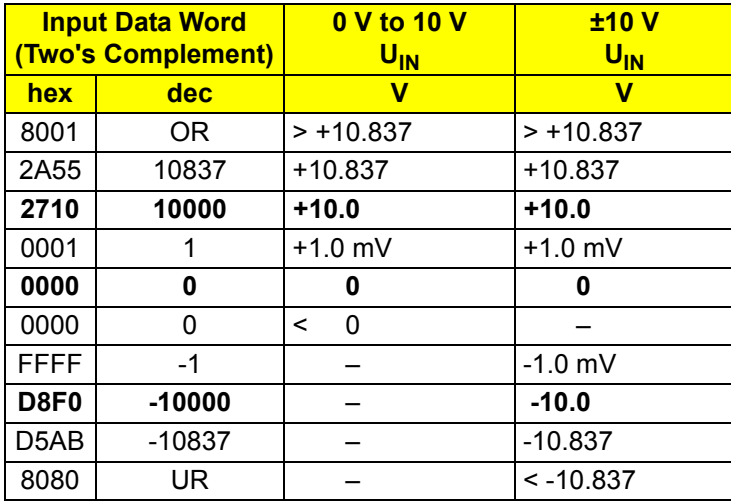

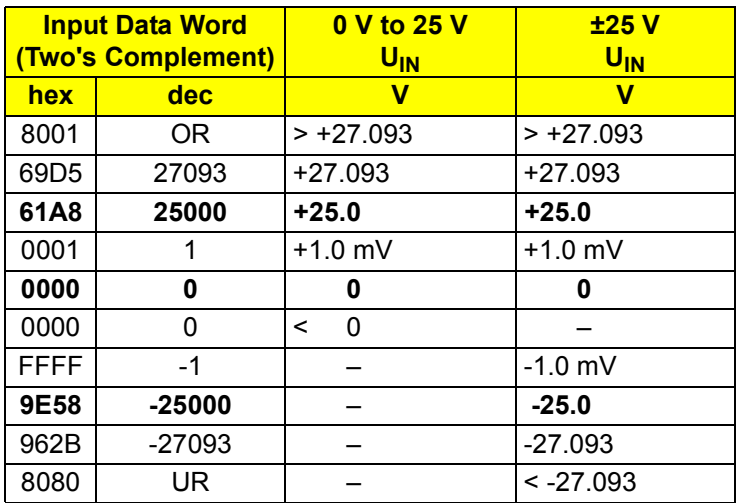

### **Current Ranges:**

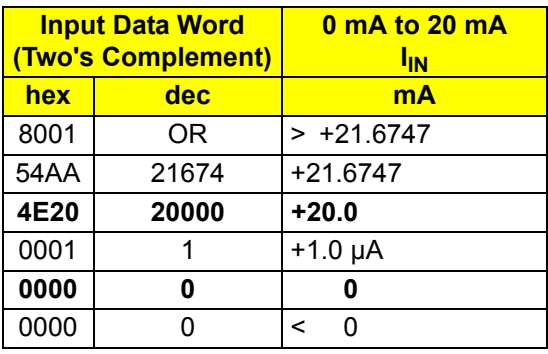

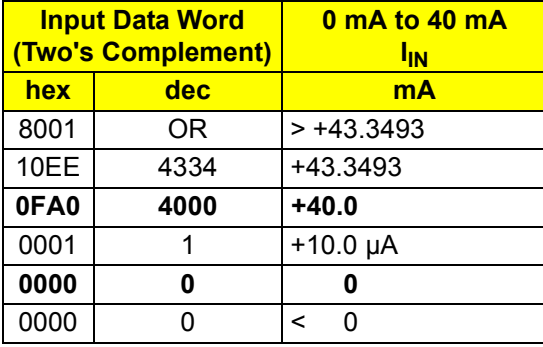

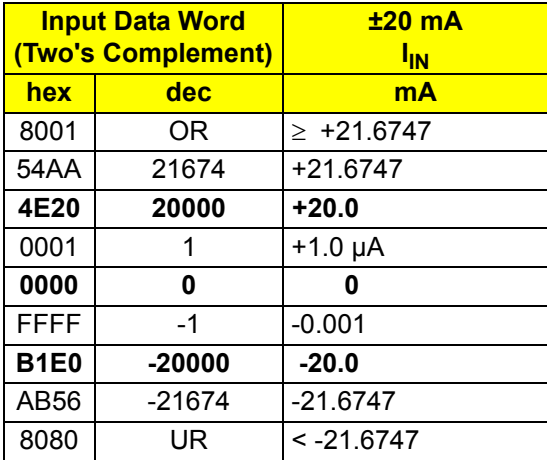

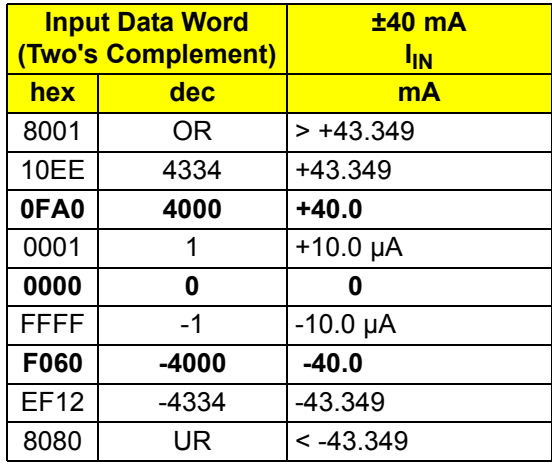

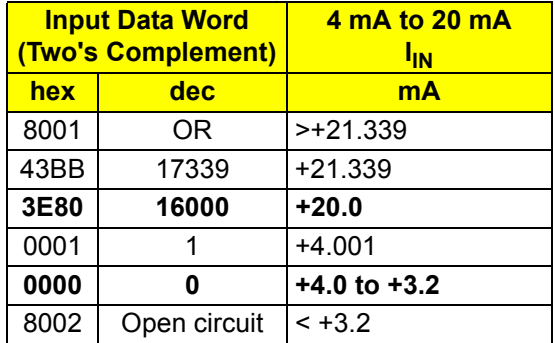

### **Examples of Measured Value Representation in Various Data Formats**

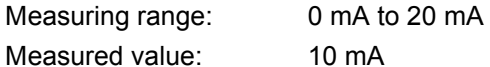

### Input data word:

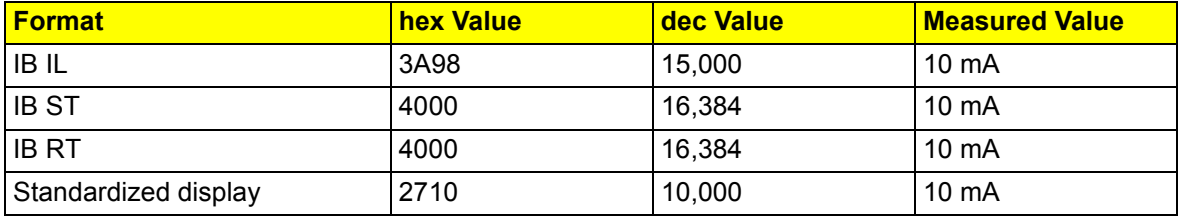

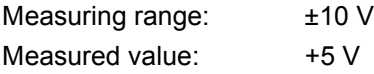

#### Input data word:

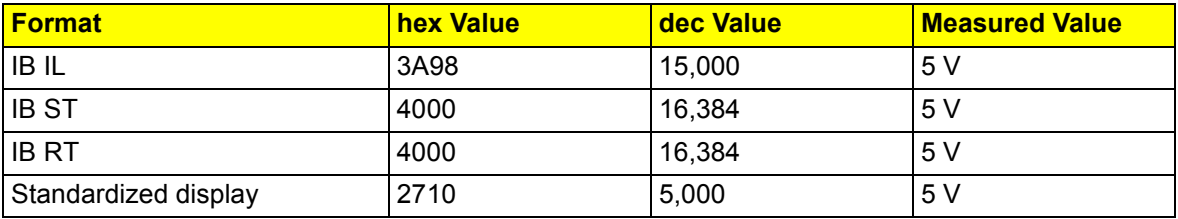

### **"PIO" Format**

The PIO format enables high-resolution representation of measured values in the 4 mA to 20 mA current measuring range. In this format, an imaginary measuring range of 0 mA to 25 mA is divided into  $2^{16}$  quantization steps (65,536 steps). Thus, unipolar measured currents with a resolution of 0.38  $\mu$ A/ LSB can be represented. Although this format is designed for the 4 mA to 20 mA range, signals between 0 mA and 24 mA can be detected so the overrange limits and the open circuit threshold in the higher-level control system are freely definable.

Measured value representation in "PIO" format (16 bits):

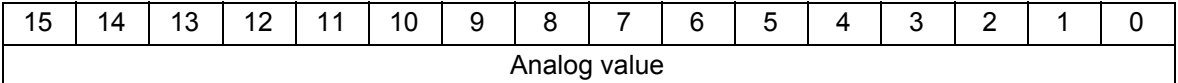

#### **Example of parameterization using PIO format**

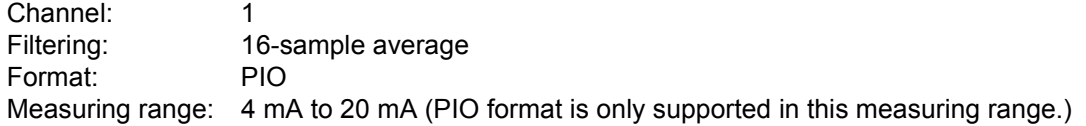

### **Option 1:**

- **1** Configuring channel 1
	- OUT[0] 4000hex
	- OUT[1] 004Ahex
- **2** Reading the measured value

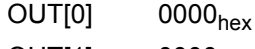

 $OUT[1]$   $0000<sub>hex</sub>$ 

### **Option 2:**

Configuring channel 1 and reading the measured value

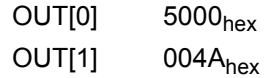

#### **Significant Measured Values**

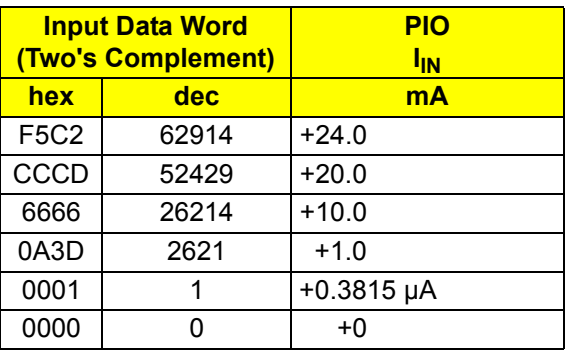

# <span id="page-29-0"></span>**Process Data Input Words in the Event of an Error**

In the event of an error, the command is mirrored in the input word IN[0] and displayed with the set error bit. The input word IN[1] indicates the error cause.

The following diagnostic codes are valid for configuration or hardware errors **in all data formats**:

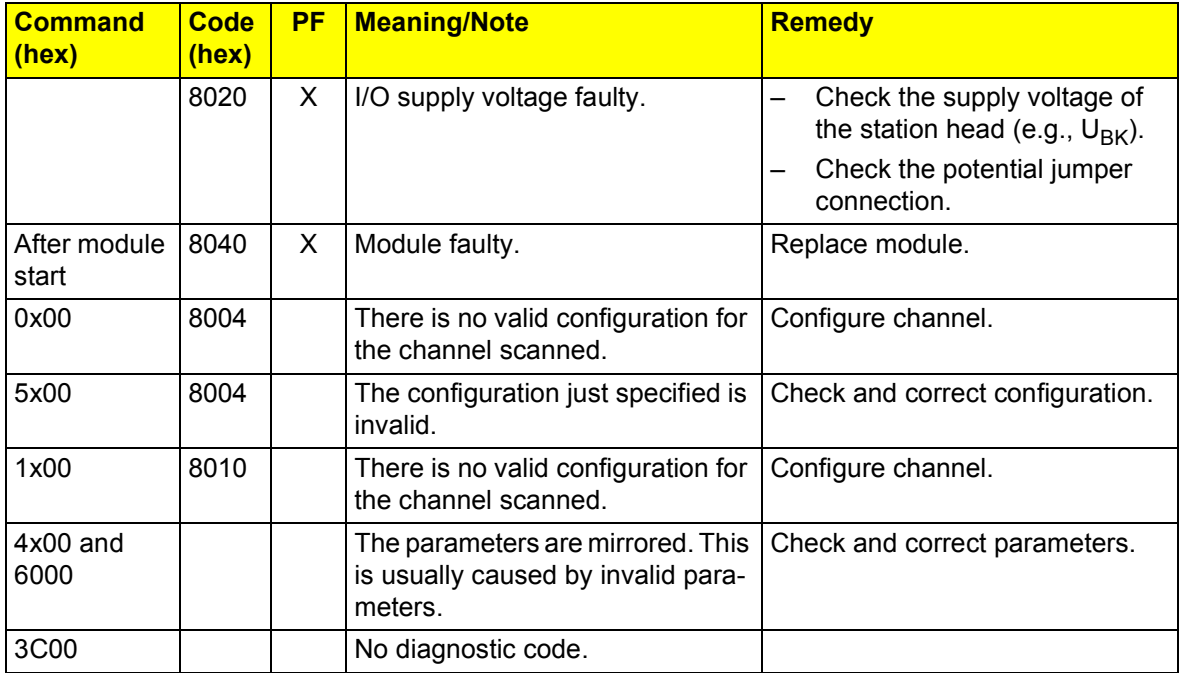

PF A peripheral fault is reported to the higher-level control system

In addition to the indicator in the input words, for diagnostic codes  $8040<sub>hex</sub>$  (module faulty) and  $8020<sub>hex</sub>$  (I/O supply voltage faulty), a peripheral fault is reported to the higher-level control system.

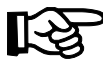

**The "IB IL" and "standardized display" formats** offer additional diagnostic functions. These are specified on [page 17](#page-16-1) and [page 24](#page-23-0).

# <span id="page-30-0"></span>**Startup Options**

The following startup options illustrate how to use the IB IL AI 8/SF terminal.

### **Standard Method 1**

#### **Task:**

- **All input channels** are to be operated **in the same** configuration (6000hex)
- Filtering by mean-value generation: 32-sample average  $(11_{\text{bin}}, 3_{\text{dec}})$
- Format: IB IL  $(000_{\text{bin}}, 0_{\text{dec}})$
- Measuring range:  $\pm 10 \text{ V}$  (0001<sub>bin</sub>, 1<sub>dec</sub>)

### **Procedure:**

- **1** Install the terminal.
- **2** Connect the voltage (power up).
- **3** Configure the terminal (initialization phase; e.g., in the initialization phase of the application program).
- **4** Read the measured value for each channel in turn.

### **Initialization phase:**

According to the task, the appearance of the process data output words is as follows:

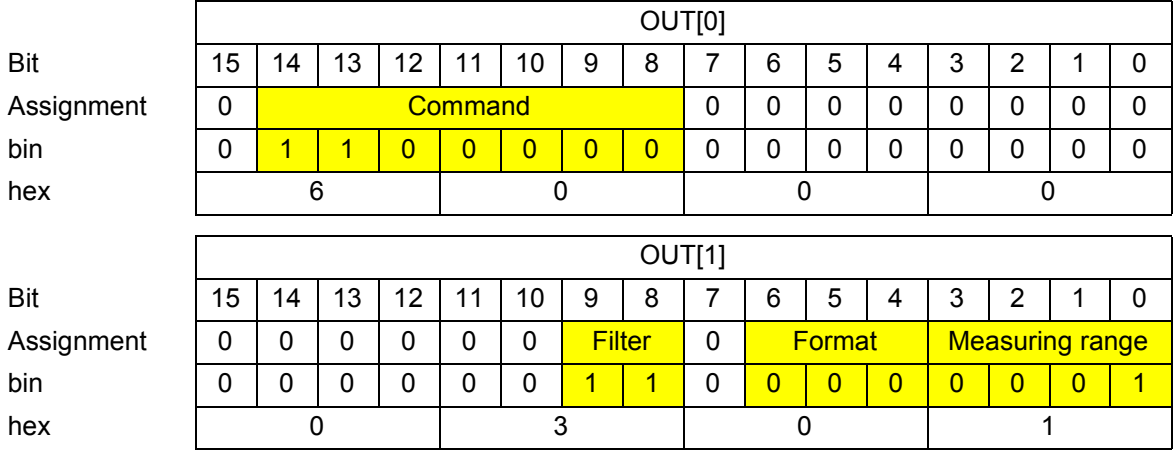

With the command in OUT[0], the configuration according to OUT[1] is sent to the electronics module. After configuration is complete, the command and the configuration are mirrored in the process data input words.

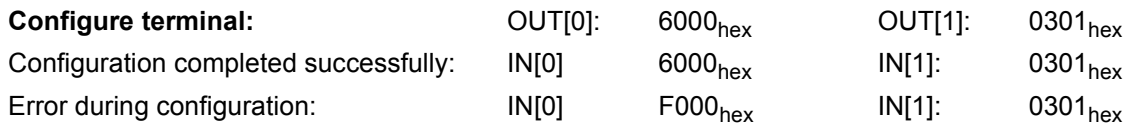

A cyclic program sequence, which reads the measured values of the individual channels, takes place after configuration has been successfully completed.

The appearance of the process data output word OUT[0] is as follows:

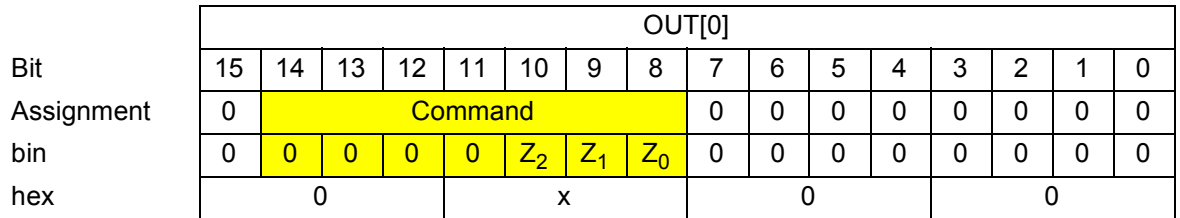

The 0x00<sub>hex</sub> command does not require any parameters and the value of the parameter word OUT[1] is  $0000_{hex}$ .

With the command in OUT[0], the read request is sent to the electronics module. After the command has been executed, it is mirrored in the process data input word IN[0] and the analog value (xxxx<sub>hex</sub>) or a diagnostic message (yyyy<sub>hex</sub>) is displayed in the process data input word IN[1].

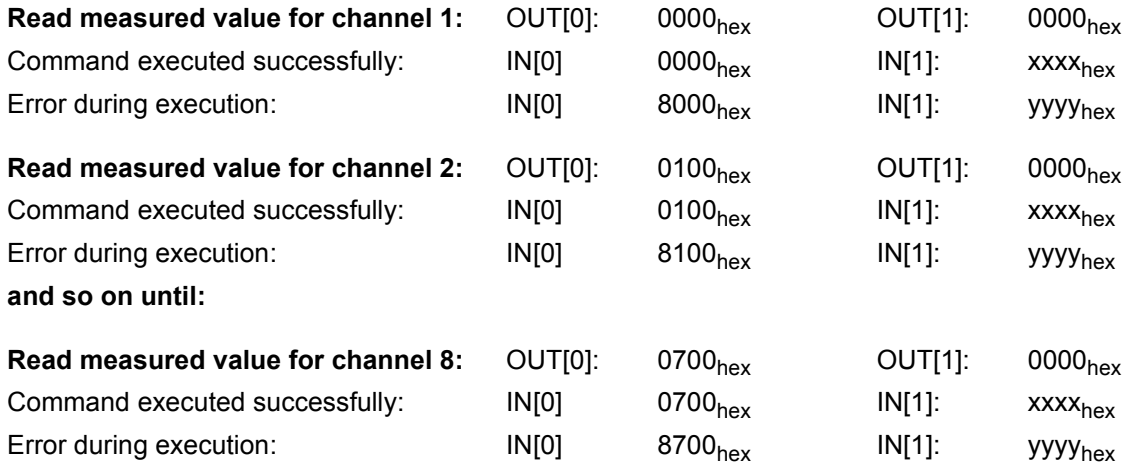

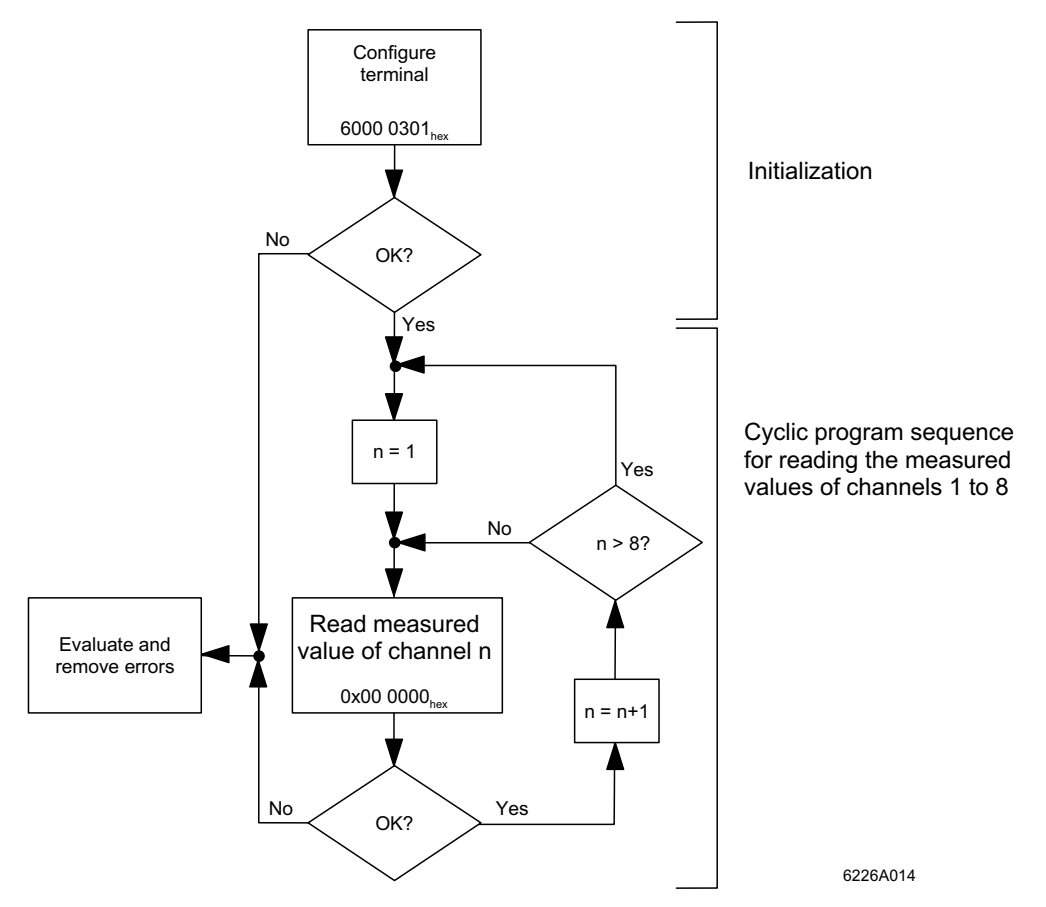

Figure 10 Schematic initialization and cyclic program sequence when configuring the entire terminal

### **Standard Method 2**

#### **Task:**

- The input channels are to be operated **in different** configurations. The channels are to be configured first  $(4x00<sub>hex</sub>)$ . After configuration, the measured values are to be read  $(0x00_{\text{hex}})$ .
- Configuration of the channels:

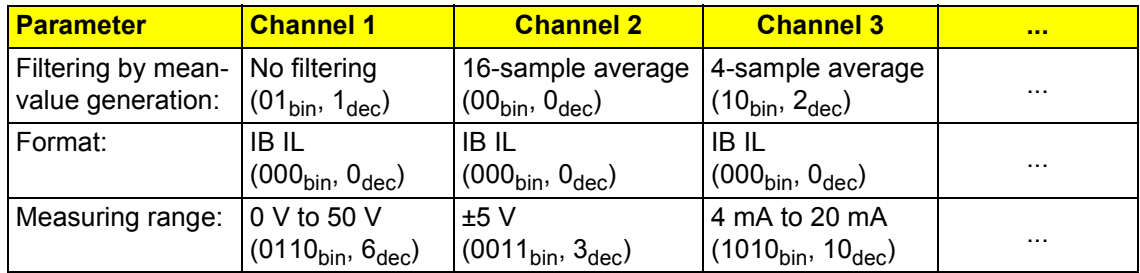

#### **Procedure:**

- **1** Install the terminal.
- **2** Connect the voltage (power up).
- **3** Configure each individual channel in the terminal in turn (initialization phase; e.g., in the initialization phase of the application program).
- **4** Read the measured value for each channel in turn.

#### **Initialization phase:**

The appearance of the process data output word OUT[0] is as follows for **all channels**:

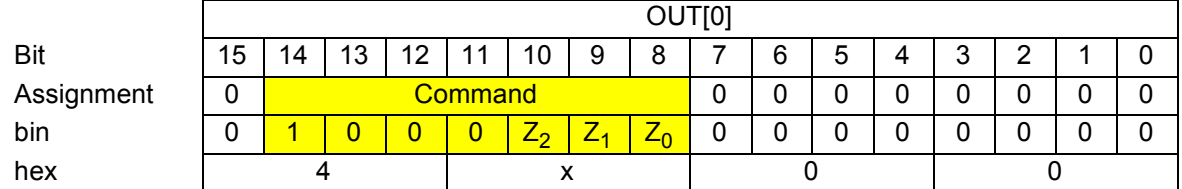

The process data output word OUT[1] indicates the parameters for each channel according to the task: For **channel 1**, it looks like this:

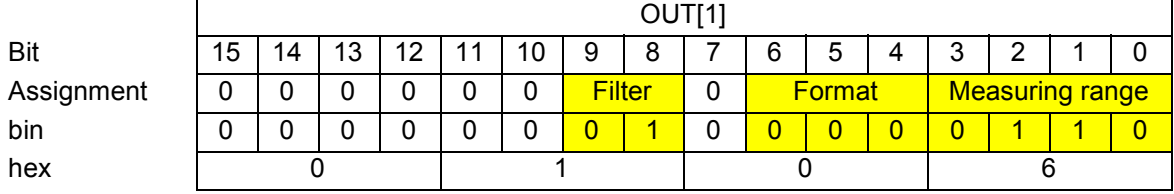

With the command in OUT[0], the configuration according to OUT[1] is sent to the electronics module for each channel. After configuration of a channel is complete, the command and the configuration are mirrored in the process data input words.

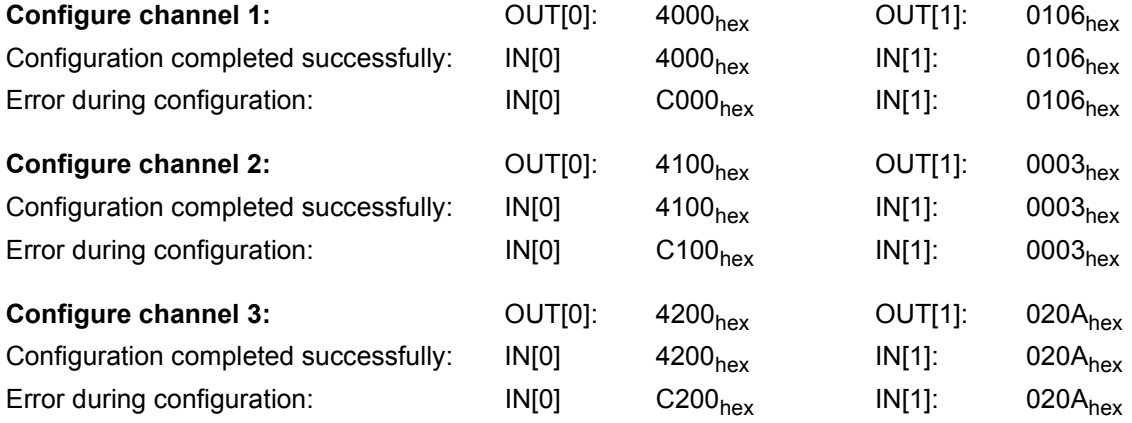

Configure **channels 4 to 8** according to the example configurations shown.

A **cyclic program sequence, which reads the measured values of the individual channels,** takes place after the configuration for each individual channel has been completed successfully.

The appearance of the process data output word OUT[0] is as follows:

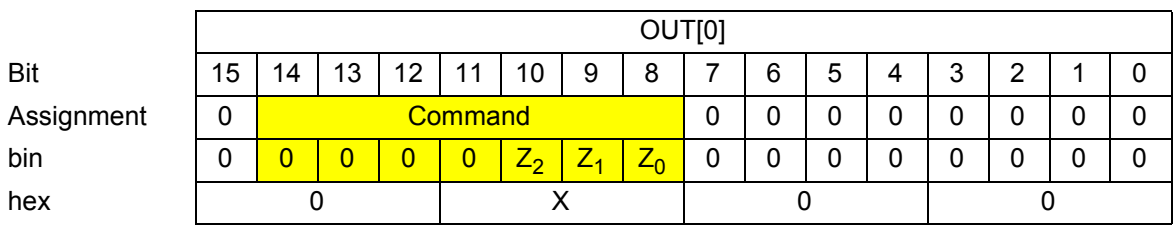

The 0x00<sub>hex</sub> command does not require any parameters and the value of the parameter word OUT[1] is  $0000_{\text{hex}}$ .

With the command in OUT[0], the read request is sent to the electronics module. After the command has been executed, it is mirrored in the process data input word IN[0] and the analog value ( $xxxx_{hex}$ ) or a diagnostic message (yyyy<sub>hex</sub>) is displayed in the process data input word IN[1]. The appearance of the process data input and output words is the same as in example 1.

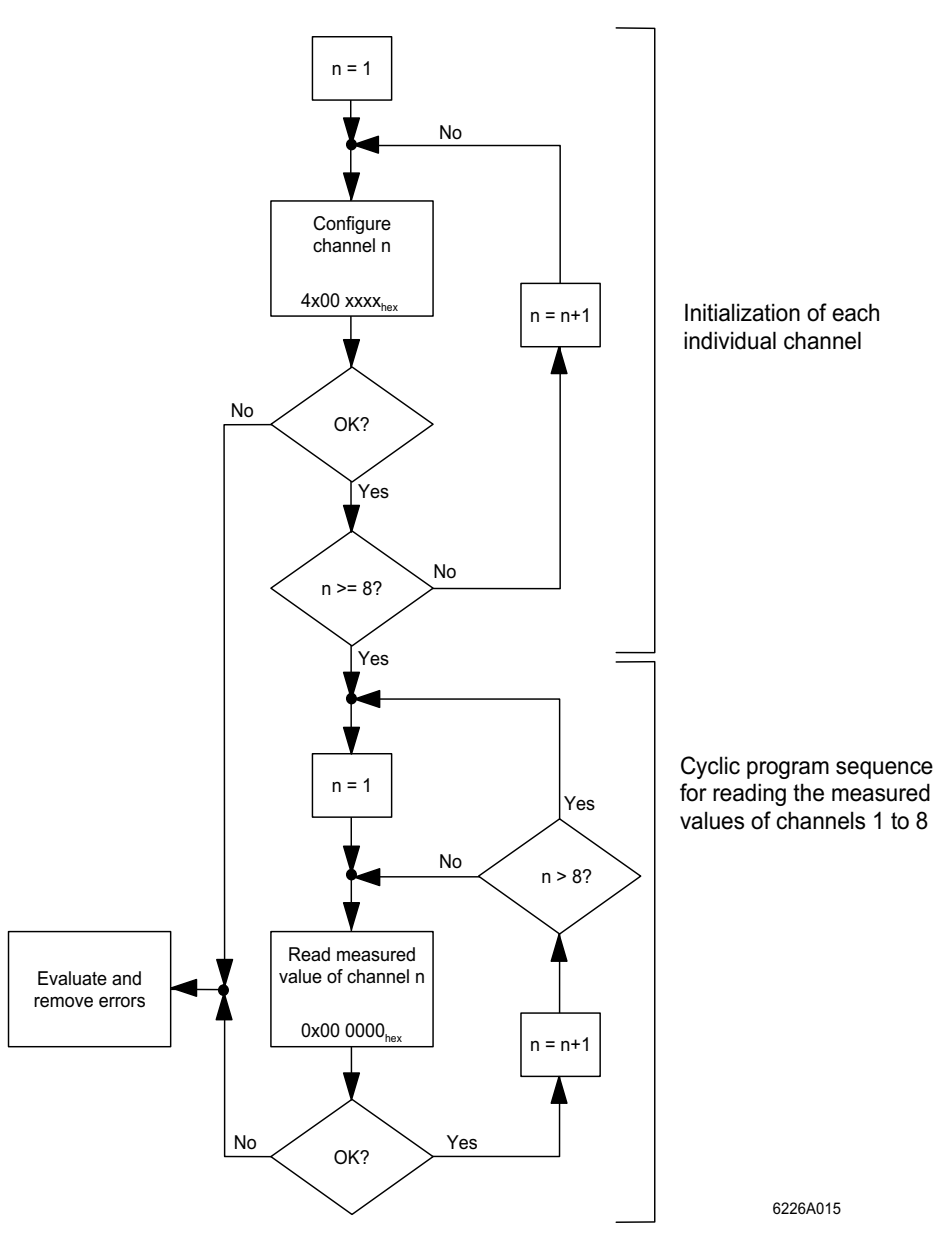

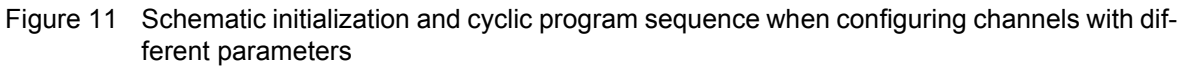

### **Special Methods**

The group commands are regarded as special methods.

#### **Task:**

- The measured values of channels 1 to 4 (group A) are to be read in one cycle and the measured values of channels 5 to 8 (group B) in another cycle (7000<sub>hex</sub> for group A; 7100<sub>hex</sub> for group B).
- The input channels are to be operated **in different** configurations (e.g., as in example 2).

### **Procedure:**

- **1** Install the terminal.
- **2** Connect the voltage (power up).
- **3** Configure each individual channel in the terminal in turn (initialization phase; e.g., in the initialization phase of the application program). As the channels are to have different configurations, they must be configured using the  $4x00<sub>hex</sub>$ command.
- **4** Use group command 7000<sub>hex</sub> to read the measured values for channels 1 to 4 simultaneously. Then use group command  $7100<sub>hex</sub>$  to read the measured values for channels 5 to 8. Both groups can be reread cyclically.

### **Advantages of the Standard Methods Compared With the Special Methods**

- The standard methods read the measured values with greater reliability because the command is mirrored for every measured value. Thus, it is possible to detect precisely which channel supplied the measured value.
- The standard methods enable more accurate error diagnostics than the special methods.
- $-$  If you switch the group command for reading the channels (e.g., between 7000<sub>hex</sub> and 7100<sub>hex</sub> when reading two groups of four channels each), you must allow sufficient time to do so. It must be ensured that the received measured values belong to the requested group. This can only be ensured using waiting times.

# <span id="page-37-0"></span>**Application Notes**

Notes on typical applications are provided here in order to facilitate optimal use of the VARIO AI 8/SF terminal in different operating modes.

### **Precision DC Measurements**

Precision DC measurements constitute an optimal area of application for the VARIO AI 8/SF terminal. The high-resolution analog-to-digital converter and excellent instrumentation amplifier technology achieve a very high level of accuracy (typically 0.02% in the voltage range).

In order to take full advantage of these features, the following configurations are recommended:

- Measured value acquisition: according to standard method 1 or 2
- Format: IB IL (high-resolution)
- Filtering: 32-sample average

This suppresses undesirable interference signals and provides a low-noise, accurate measured result. Non-time-critical, i.e., slow, processes are a prerequisite for this configuration.

#### **Closed-Loop Control Tasks**

The VARIO AI 8/SF terminal makes closed-loop control tasks particularly easy to carry out. The terminal supports the advantages of INTERBUS with regard to time equidistance. As the terminal scans input signals synchronously with the bus clock and the bus runtime has a very small jitter, the input signals can be scanned equidistantly. Thus, the measured results are particularly suitable for use in closed-loop control.

The following configurations and measures are recommended:

- Measured value acquisition: according to standard method 1 or 2 In special cases, the group commands  $(7x00<sub>hex</sub>)$  can be an exception.
- Filtering: no mean-value generation As total accuracy is often irrelevant in closed-loop control tasks, filtering is not necessary. This increases the dynamic response of the terminal and speeds up the closed-loop control circuit.
- Adjust the INTERBUS cycle time to the firmware runtime Example: in standard method 1, the firmware runtime is <800 µs, i.e., the INTERBUS cycle time should be set to 800 µs.

In applications in which an 8- bit resolution is sufficient, group commands  $7000<sub>hex</sub>$  and  $7100<sub>hex</sub>$  can be used to read four channels simultaneously. Scanning is synchronous with the bus clock here too. Four channels require  $<$ 1500 µs.

### **Signal Scanning or Fast, Sudden Signals**

The VARIO AI 8/SF terminal is ideal for scanning signals. As a result of the high input cut-off frequency (3.5 kHz), there are no limiting elements in the analog stage. The maximum signal frequency that can be scanned depends on the firmware runtime and the INTERBUS cycle time.

The terminal measuring device can measure siqnals with a frequency of  $1/800 \text{ }\mu\text{s} = 1.25 \text{ kHz}$ . According to Shannon's sampling theorem, therefore, the signal frequency that can be scanned is 1.25 kHz/2 = 0.625 kHz.

This signal frequency can only be achieved if sufficiently fast bus operation can be ensured.

The following configurations and measures are recommended:

- Measured value acquisition: according to standard method 1 or 2
- Filtering: no mean-value generation This increases the dynamic response of the terminal.
- Adjust the INTERBUS cycle time to the firmware runtime

This achieves discrete periods of scanning. Example: in standard method 1, the firmware runtime is <800 µs, i.e., the INTERBUS cycle time should be set to 800 µs.

### **Linked Voltages**

When using linked voltages, ensure that the VARIO AI 8/SF terminal has eight single-ended inputs. A common ground potential should be used with linked voltages. As the terminal has many measuring ranges, for example the 0 V to 50 V range, and the resolution is high enough, applications with several linked voltages can also be used without any problems.

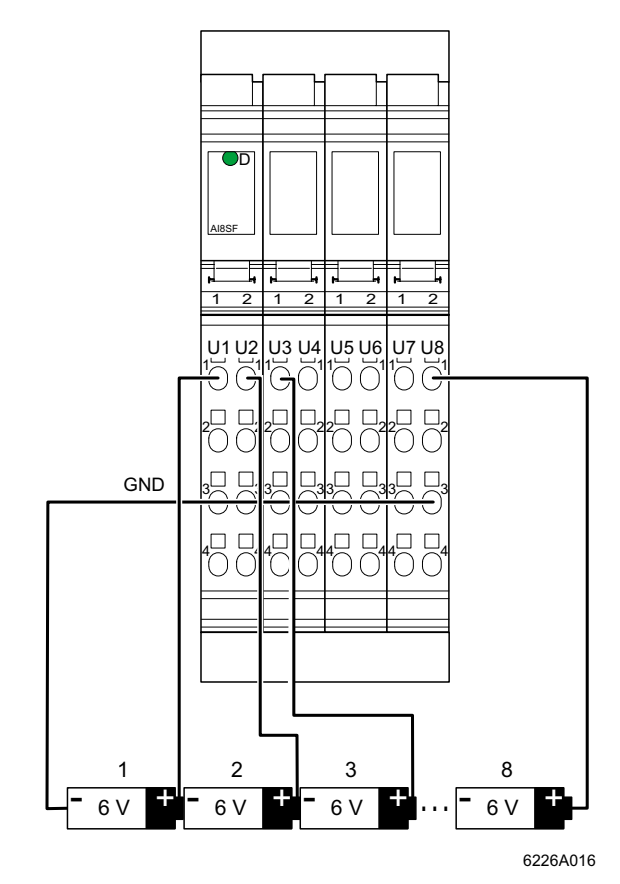

Figure 12 Measuring linked voltages

### **Current Loops**

If the IB IL AI 8/SF terminal is used to measure currents in current loops, please ensure that the eight current inputs operate on a common ground potential (single-ended). Thus, the measured input should always be on the GND potential with the minus input.

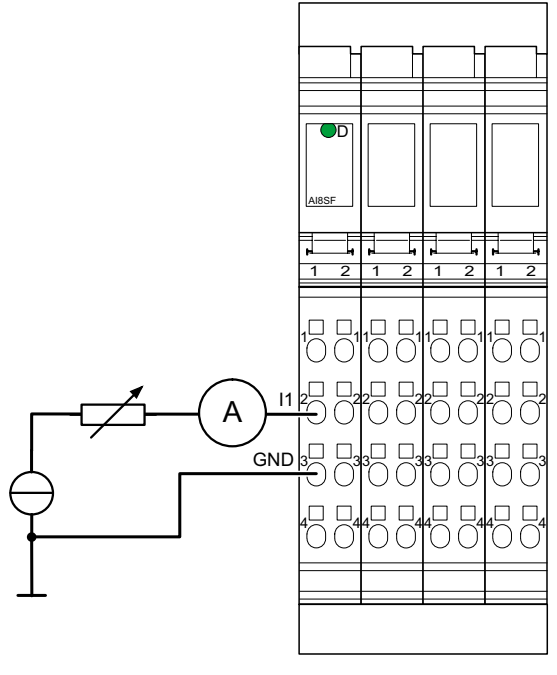

6226A01<sup>.</sup> -

Figure 13 Measuring currents

# <span id="page-40-0"></span>**Tolerance and Temperature Response**

### **Voltage inputs**

 $T_A = 25^{\circ}C (77^{\circ}F)$ .

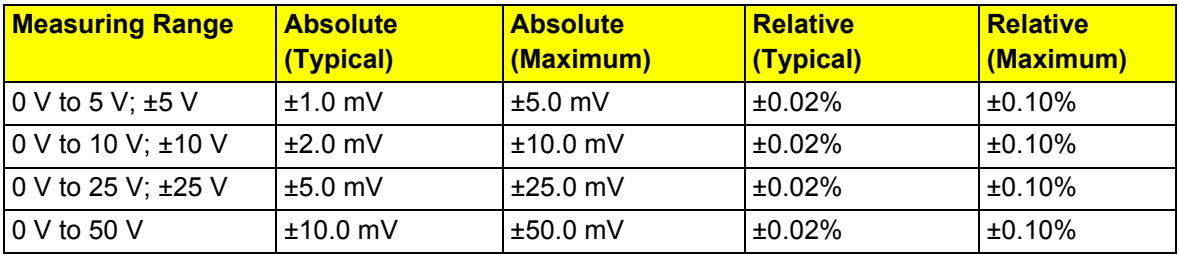

### $T_A$  = -25°C ... +55°C (-13°F ... +131°F)

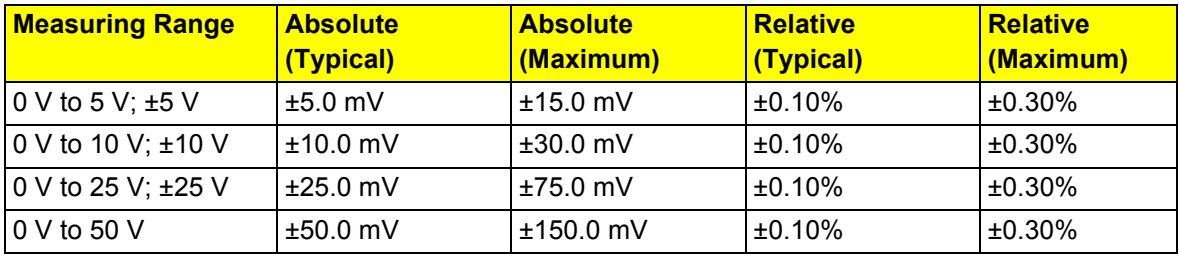

### **Current Inputs**

 $T_A = 25^{\circ}$ C (77 $^{\circ}$ F)

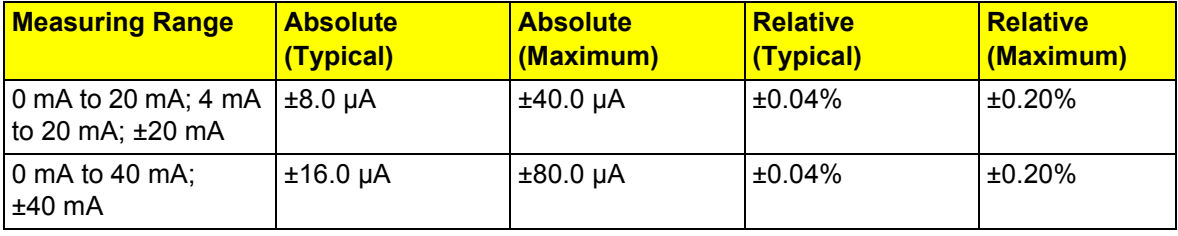

 $T_A$  = -25°C ... +55°C (-13°F ... +131°F)

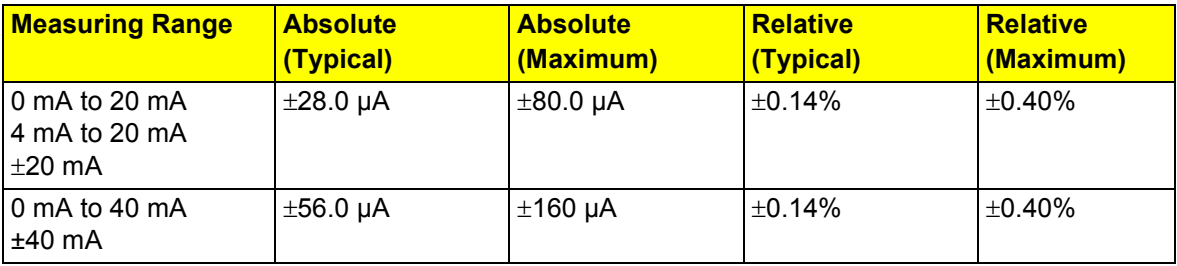

### **Additional Tolerances for Electromagnetic Interference**

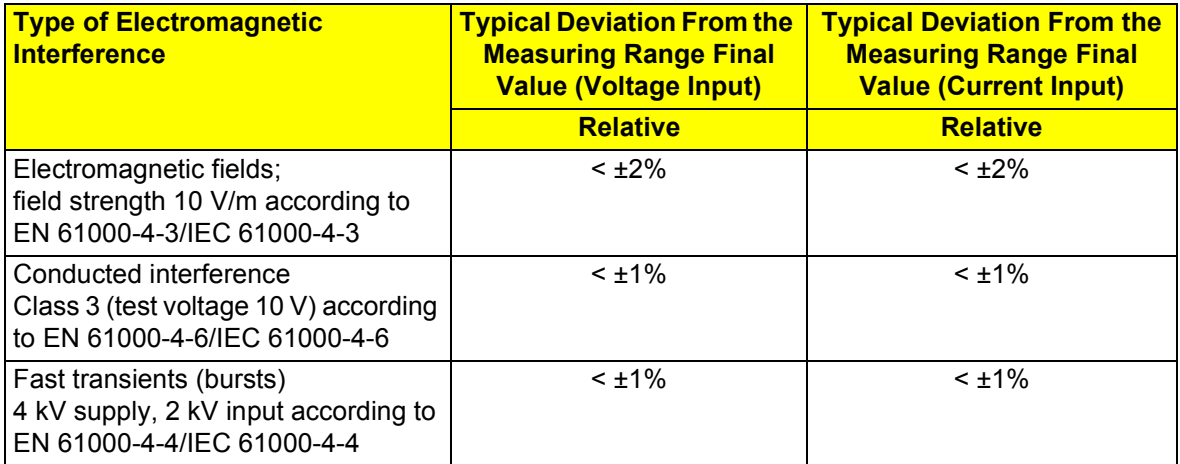

# <span id="page-42-0"></span>**Technical Data**

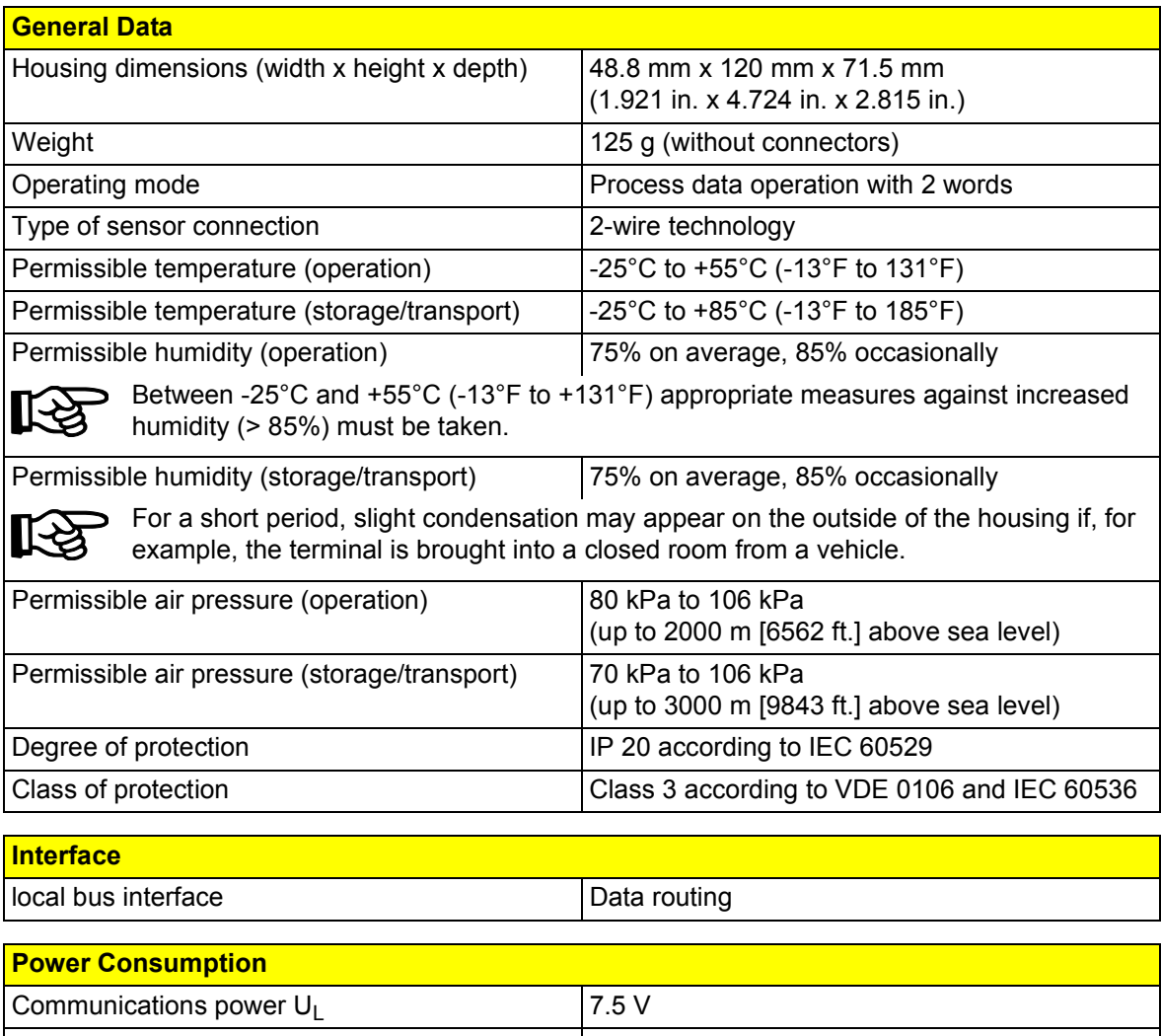

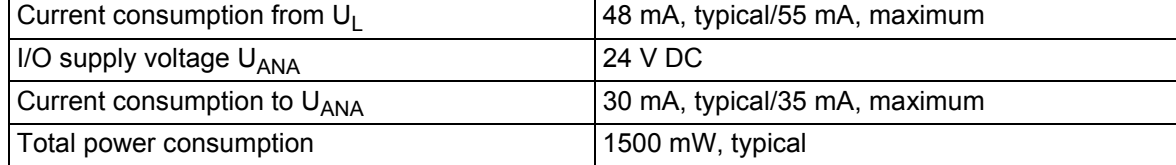

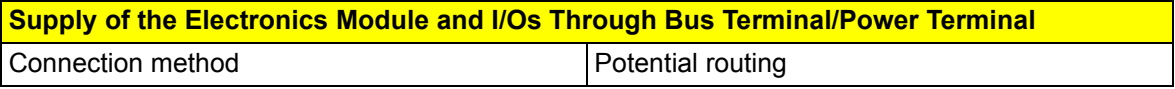

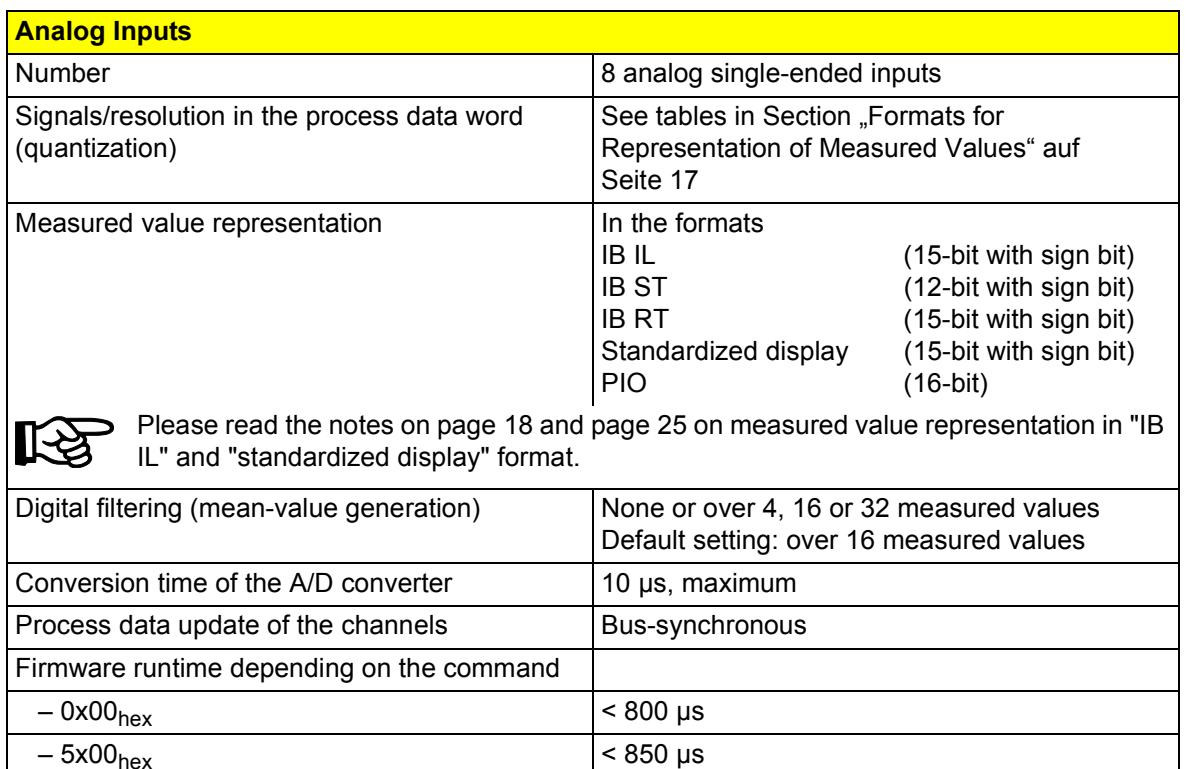

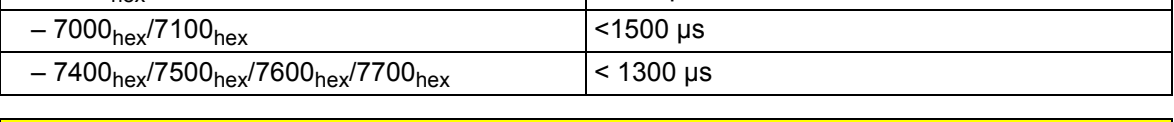

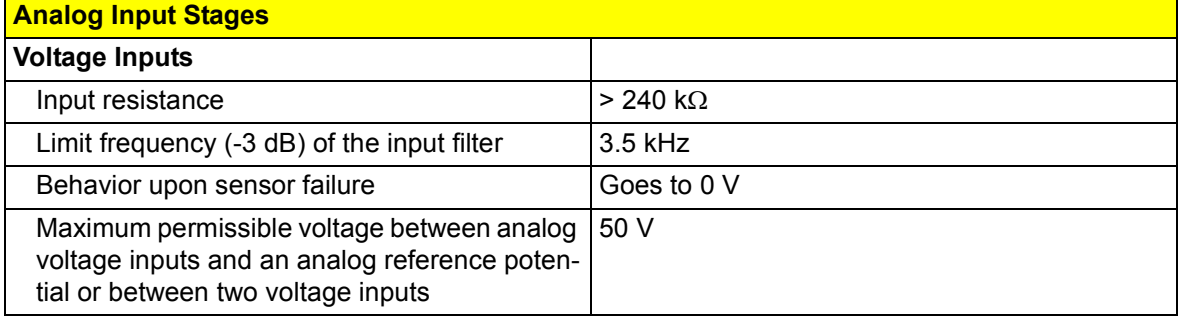

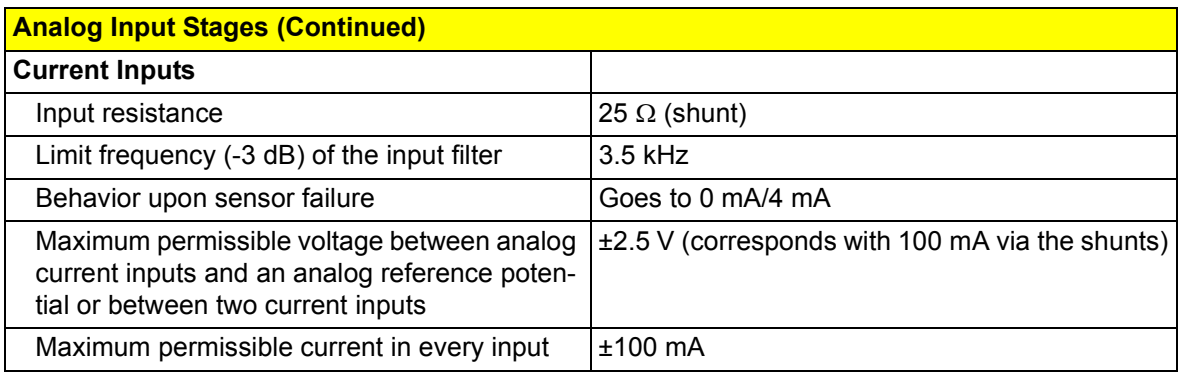

### **Safety Measures**

Surge voltage and overcurrents 100% overload, maximum

# **Electrical Isolation/Isolation of Voltage Ranges**

To provide electrical isolation of the logic level and the I/O area, it is necessary to supply the bus terminal and the sensors, which are connected to the described analog input terminal, from separate power supplies. Interconnection of the 24 V power supplies is not permitted.

### **Common Potentials**

The 24 V main power supply, 24 V segment voltage, and GND have the same potential. FE is a separate potential area.

#### **Separate Potentials in the System Consisting of Bus Terminal/Power Terminal and an I/O Terminal**

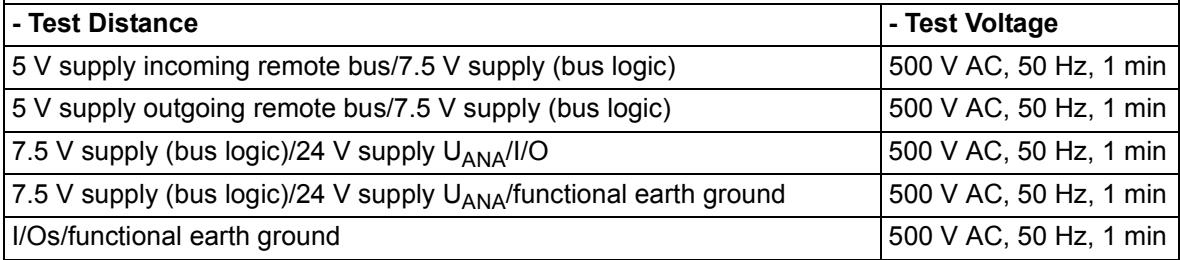

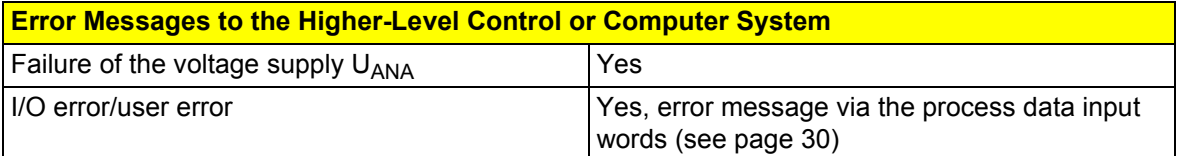

# <span id="page-45-0"></span>**Ordering Data**

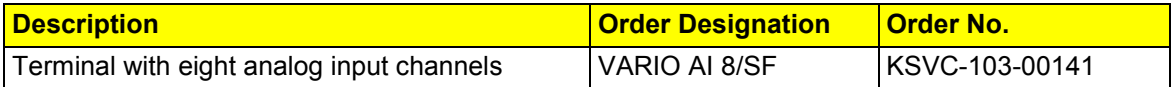

PMA Prozess- und Maschinen-Automation GmbH Miramstrasse 87 34123 Kassel **Germany** 

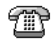

+49 - (0)561 505 - 1307 +49 - (0)561 505 - 1710

碞

[www.pma-online.de](http://www.pma-online.de)